# **ESCUELA SUPERIOR POLITÉCNICA DEL LITORAL**

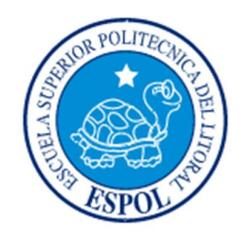

## **Facultad de Ingeniería en Electricidad y Computación**

"SISTEMA DE GESTIÓN Y CONTROL DEL PROCESO DE MADURACIÓN DE FRUTAS TROPICALES DE 12 CÁMARAS DE FRIO EN PLANTA CONFOCO"

# **EXAMEN DE GRADO (COMPLEXIVO)**

Previa a la obtención del grado de:

# **INGENIERO EN ELECTRICIDAD ESPECIALIZACIÓN ELECTRÓNICA Y AUTOMATIZACIÓN INDUSTRIAL**

RUBEN ISIDRO PIN SÁNCHEZ

GUAYAQUIL – ECUADOR

AÑO: 2015

### **AGRADECIMIENTO**

Agradezco principalmente a Dios, mi esposa, mi hijo, mis padres , mi familia en general, la empresa donde laboro por haber permitido realizar este proyecto y la Espol por haber nos dado la oportunidad de realizar este examen complexivo y poder obtener el título de Ingeniero.

### **DEDICATORIA**

Dedicado este proyecto a Dios y mi Familia.

## **TRIBUNAL DE SUSTENTACIÓN**

**Mg. Holger Cevallos U. Ing. Elio Sánchez G.**

PROFESOR DELEGADO PROFESOR DELEGADO

POR LA UNIDAD ACADEMICA POR LA UNIDAD ACADEMICA

## **DECLARACIÓN EXPRESA**

"La responsabilidad por los hechos, ideas y doctrinas expuestas en este Informeme corresponde exclusivamente; y, el patrimonio intelectual de la misma, a la ESCUELA SUPERIOR POLITÉCNICA DEL LITORAL"

(Reglamento de Graduación de la ESPOL).

Ruben Isidro Pin Sanchez

### **RESUMEN**

Para la realización de este proyecto se tomaron mucho las recomendaciones dado por el departamento de producción, dado que la maduración de la fruta es un punto muy importante para la elaboración de la materia prima que es el FLAKE y PURE de banano, con todas estas recomendaciones se elabora un proyecto que cumplan todas las necesidades de producción.

Como estrategia, se elabora primera una planificación del problema a resolver, se realizan diseños del proyecto, se implementan todas las aplicaciones y se realizan las pruebas, luego de hacer todo esto se pone en marcha el funcionamiento de las 12 cámaras de maduración de banano.

Como resultados, se obtiene lo siguiente:

- Llevar un control de las temperaturas de las 12 cámaras de maduración.
- Saber las fallas en instante que los equipos dejen de operar, saber cuándo las temperaturas están fuera de rango, tomar los correctivos del caso.
- Monitorear todo el sistema de maduración de cualquier estación del trabajo (PC).
- Ahorrar tiempo y dinero en el monitoreo y supervisión.
- Al final del día tener una fruta madura para la elaboración del proceso.

## ÍNDICE GENERAL

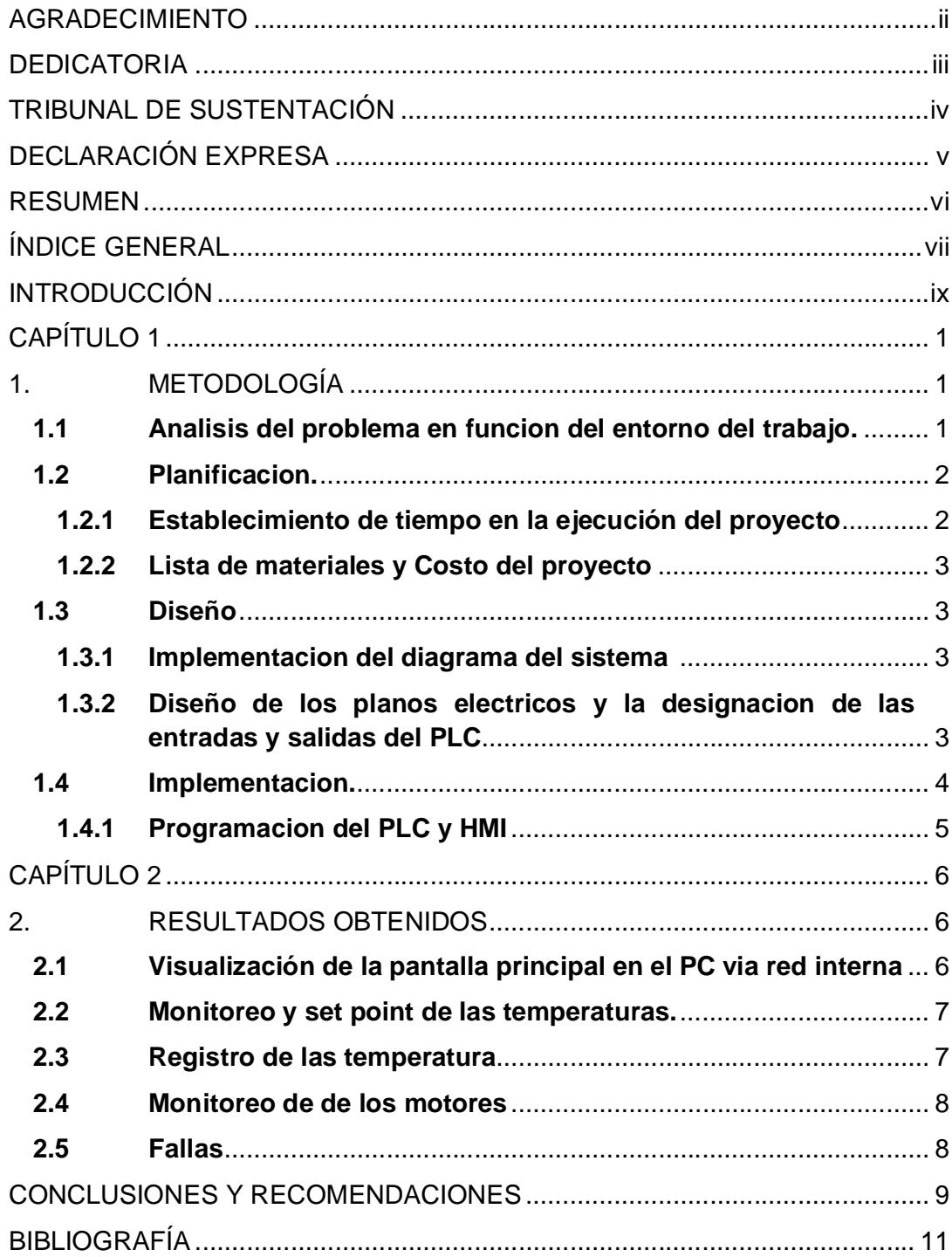

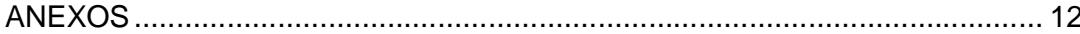

### **INTRODUCCIÓN**

En vista de tener muchos problemas con la maduración de la fruta y no poder llevar un buen registro y control de las temperaturas, se presenta un proyecto, con la finalidad de instalar un sistema automatizado mediante un PLC y un HMI. Con esto podemos monitorear las fallas, controlar a distancia los motores, registras, visualizar y descargar en Excel las temperaturas de las 12 cámaras de maduración, todo esto podemos hacerlo por medio de la red intranet de la empresa.

Con la realización de este proyecto la empresa ahorraría tiempo y dinero en la maduración del banano. Además los registros del control de las temperaturas son muy importantes para los Dptos. De Producción y Calidad, por las muchas auditorias que se llevan a menudos en las instalaciones de CONFOCO S.A En la implementación de este proyecto se necesitaron instrumentación y accesorios: Sensores PT-100, relés, contactores, electroválvulas, etc.

## **CAPÍTULO 1**

### **1. METODOLOGÍA**

Esta metodología es una de las etapas específicas de un trabajo o proyecto que parte de una posición teoría y conlleva a una selección de técnicas concretas (o métodos) acerca de procedimiento para realizar diversas tareas vinculadas a la investigación, trabajo o proyecto, dando como resultado, disminución de tiempo y mejoramiento en el proceso.

#### **1.1 Análisis del problema en función del entorno del trabajo**

Durante los últimos años, la planta CONFOCO ha surgido muchos cambios en la productividad, dando como resultados mayores ingreso de frutas tropicales (banano verde) para la maduración y la elaboración del proceso (FLAKE), en todos estos cambios la eficiencia ha disminuido y el desperdicio de frutas por mala calidad de maduración ha sido mayor. Todo este control y monitoreo de maduración de la fruta se llevaba manualmente, monitoreando diariamente las temperaturas de cada cámaray viendo que se mantengan y no se disparen de los valores seteados en cada uno de los controladores de temperaturas.

Con todo estos inconveniente dado por el Dpto. de Producción y pensando en mejorar la eficiencia de la maduración del banano y disminuir el desperdicio, se propone este proyecto de automatización del control de temperatura.

#### **1.2 Planificación**

La creación o mejora de sistemas para recopilar datos requiere una cuidadosa planificación para asegurar que la ejecución sea exhaustiva, eficaz en función del costo y puntual. Esto comporta una serie de tareas que deben conciliarse dentro de un marco de ciclo de proyecto y que van desde la identificación y el análisis de las necesidades pasando por la formulación y la presupuestación del proyecto, hasta el diseño, la ejecución, el seguimiento y la evaluación del sistema.

#### **1.2.1 Establecimiento de tiempo en la ejecución del proyecto.**

Para establecer el tiempo de ejecución de todo los trabajos se elabora un cronograma de horas laborable, en cual se detalla los tiempo y hora del personal involucrado en la ejecución del proyecto, acordando que este personal técnico, también debe atender necesidades de la planta, por tal motivo las horas de trabajos no van hacer al 100%, como se indica en el anexo 1,(Tabla 1.1).

#### **1.2.2 Lista de Materiales y Costo del Proyecto**

Para la elaboración del proyecto se elabora una lista de materiales con su respectivo costo, el cual es aprobado por la gerencia de la empresa, todo estos materiales será utilizado para la implementación y ejecución del trabajo, como indica en el anexo 1,(Tabla 1.2).

#### **1.3 Diseño**

La implementación de este diseño fue elaborado de acuerdo a las necesidades de la empresa, teniendo a mejorar la eficiencia del producto final, logrando con todo esto diseñar un sistema compacto para la obtención de los resultados que se deseaban obtener.

#### **1.3.1 Implementación del diagrama del sistema.**

Se diseña un diagrama del sistema en general, para ser presentado ante la directiva de la empresa como en el anexo 2, figura 1.1.

**1.3.2 Diseño de los planos eléctricos, y la designación de las entradas y salidas del PLC.**

Una vez ya obtenido el diagrama principal se fueron realizando los respectivos planos eléctricos de cada una de las etapas del proceso de maduración de las frutas, tal como se indica en las figuras del anexo 3.

#### **1.4 Implementación**

Para la implementación se usó la familia de PLCs DL06 Marca KOYO, muyversátil que combina características poderosas en un tamañocompacto. Este PLC ofrece módulos de expansión deentradas y salidas discretas y análogas, contadores de altavelocidad, matemática del punto flotante, controladoresPID, variasopciones de comunicaciones seriales y con Ethernet y unvisor LCD opcional la cual se muestra en el anexo 4, figura 1.17, Para la programación de este PLC se usa el software DirectSOFT v. 4.0, la cual se muestra en el anexo 4, figura 1.18, el lenguaje de programación es LADDER como se muestra en el anexo 4, figura 1.19. LaTerminalOperator InterfaceG306A HMIRedLion, combinacapacidades únicas que normalmente se esperade las unidadesde alta gama. ElG306Aes capaz de comunicarsecon diferentes dehardware el uso de altavelocidadRS232/422/485puertos de comunicacióny Ethernet10 Base T/100Base-TX comunicaciones. Además, elG306Adispone deUSBpara una rápida descargasdearchivos de configuracióny acceso atendencias yregistro de datos. Se proporcionasocketCompactFlashpara quelas tarjetas Flashse pueden usar pararecoger tendencias yel registro de datosde información, así como para almacenarlos archivos de configuraciónmás grandes, además cuenta con las siguientes características como se muestra en el anexo 4, figura 1.20. Para la programación del HMI RedLion se usa el Software CRIMSON 3.0, el cual es muy fácil de usar como se muestra en el anexo 4, figura 1.21.

#### **1.4.1 Programación del PLC y HMI.**

La programación del PLC se lo realiza en lenguaje Ladder, usando 24 salidas, 14 entradas discretas y 16 entradas analógicas de 4 – 20 mA. Se usan dos módulos de 0 a 7 entradas analógicas cada uno y un módulo de 16 salidas discretas, como se muestran en lasfigurasdel anexo 5. En el HMI se realizan varias pantallas, las cuales sirven para el monitoreo de todo el proceso y la programación se la realiza como se muestra en las figuras del anexo 6.

### **CAPÍTULO 2**

### **2. RESULTADOS OBTENIDOS**

Como resultados obtenidos, tenemos una manera fácil y corta de poder monitorear y operar los equipos que involucran las cámara de maduración, esto ayudará a las supervisores, operadores del Dpto. de producción en el control de la información del análisis de la temperatura. Además llevaran registros de las temperaturas cada 30 minutos si el caso lo ameritara.

#### **2.1 Visualización de la pantalla principal en el PC vía la red interna**

Para la visualización de control del proceso se lo puede hacer a través PC conectado a la red interna de la empresa la cual se abra una página de internet y se copia una dirección IP: 192.168.0.200, la cual se asignó en el HMI para su comunicación. Tal cual como se muestra en el anexo 7, figura 2.1.Dentro de esta pantalla podemos visualizar los menos que se pueden navegar, como son: Arranque de Motores, Set Point Cámaras, Temperatura de cámaras, Registro de temperaturas y fallas, estos son las sub pantallas en la cual están cada una de las etapas.

#### **2.2 Monitoreo y Set Point de las temperaturas**

Dentro de la pantalla principal se podrá monitorear las temperaturas en tiempo real de cada una de las 12 cámaras de maduración, además se podrán modificar los Setpoints, para realizar este cambio, se han establecido seguridades, solo personal autorizado podrán realizarlo. Para ello se creó un USERNAME y PASSWORD que fue entregado a los supervisores de producción para su control, con esto evitamos que personal ajeno pueda manipular los parámetros establecidos. La secuencia de las pantallas de control se muestra en el anexo 7, figura 2.2 yfigura 2.3.

#### **2.3 Registros de la temperatura**

Llevar registros de temperaturas de cada cámara es muy importante para poder hacer algún seguimiento de algún evento que se haya suscitado durante los turnos de producción, además es de mucha ayuda en las auditorías que tiene la planta durante el año, sirve para hacer trazabilidad del producto final. Esto datos pueden ser abierto en una hoja de Excel y ser guardado en cualquier carpeta de la computadora, los registros se guardan un mes en curso en la memoria del HMI, cuando sobrepasa se borra el último y se vuelve a guardar. Además a esto se tiene una pantalla donde puede visualizar gráficamente la temperatura, pero esto solo registra las 24 horas. Las pantallas antesmencionadas se las puede ver en el anexo 7, figura 2.2.

#### **2.4 Monitoreo de los motores**

Dentro de la pantalla se podrá visualizar el estado de los motores, ver que se encuentren encendidos o apagados, además a estos se los pueden poner en ON/OFF, esto es de mucha ayuda para los supervisores. Como lo indica en el anexo 7, figura 2.4.

#### **2.5 Fallas**

Uno de los parámetros más importante es determinar las fallas por los diversos tipos de eventos, sea esto por boqueo del motor, temperaturas fuera de rango, o cierre de válvulas paso de agua. Estos eventos o fallas pueden ser generados por diferentes medios, sea esto por correo electrónico o directamente a la pantalla de falla que se muestra en la PC. Estas fallas pueden ser borradas después que se haya hecho las correcciones del caso, tal como se muestra en el anexo 7, figura 2.5.

### **CONCLUSIONES Y RECOMENDACIONES**

#### **Conclusiones**

- 1. El propósito de realizar este proyecto era disminuir las pérdidas de materia prima como es el banano, además ser más eficiente en la maduración, con todos estos cambios o automatización del sistema se ayudará las operaciones diarias del personal involucrado en el control y manipulación de estas 12 cámaras de maduración.
- 2. Con este cambio de control, auditores, clientes o personas que visitan la empresa podrán hacer algún seguimiento a la forma de la maduración de la fruta, además podrán hacer trazabilidad del producto terminado que haya sido vendido a nuestros clientes.
- 3. Con esta implementación de este proyecto será el inicio y se dará paso a mas trabajos de automatización en los diferente tipos de procesos que se tiene en la planta, estos ayudará a mejorar día a día los resultados de la producción.

#### **Recomendaciones**

- 1. Se debe llevar un buen mantenimiento predictivo y preventivo para el buen funcionamiento de los equipos, tanto en el sistema de control, fuerza y los módulos del PLC/HMI. Con esto garantizamos tiempo de vida para la operación y buen funcionamiento de estos equipos e instrumentos.
- 2. Mantener cerrado el tablero donde estará ubicado todo el sistema de control, a su vez debe de tener una buena ventilación para que no le afecte la temperatura.
- 3. El personal que está involucrado con el manejo de estos, debe informar de cualquier anomalía al Dpto. de Mantenimiento para hacer los respectivos correctivos, así evitaremos parada innecesarias en el proceso de maduración.
- 4. Proteger todo el sistema de automatismo PLC y HMI con UPS, el cual ayudará a evitar apagones bruscos y encendido instantáneo.

## **BIBLIOGRAFÍA**

[1] Crimson 3 Manual Spanish (Revision 2.1), www.redlion.net/g3.

[2] Manual de Instalación y Manejo software DirectSOFT ,http://bibliotecadigital.usbcali.edu.co/jspui/bitstream/10819/357/2/Diseno\_Implement acion\_Modulo\_Hernandez\_2011\_AnexoA.pdf

[3] Manual plckoyo KOYO GENERAL CATALOGO 2014, http://www.datalibrary.nl/plc/Manuals/ADC/h2dmm.pdf

[4] HMI G306A Product Manual, www.redlion.net

[5] Manual del PLC DL06 http://www.automationdirect.com/static/specs/dl0506select.pdf

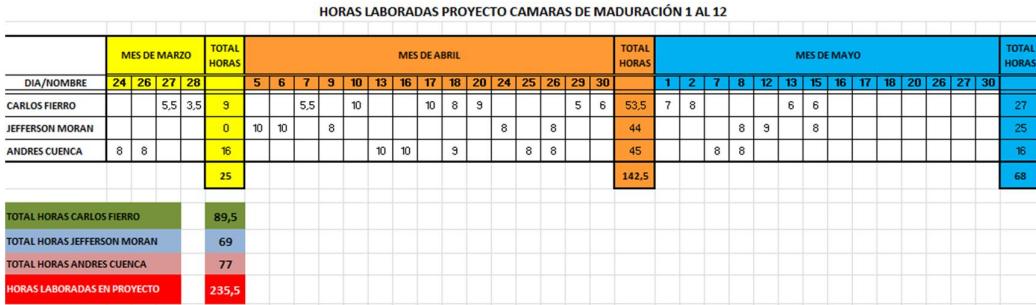

### **Tabla 1.1: Cronograma de horas laborables**

### **Tabla 1.2: Lista Materiales con su respectivo costo**

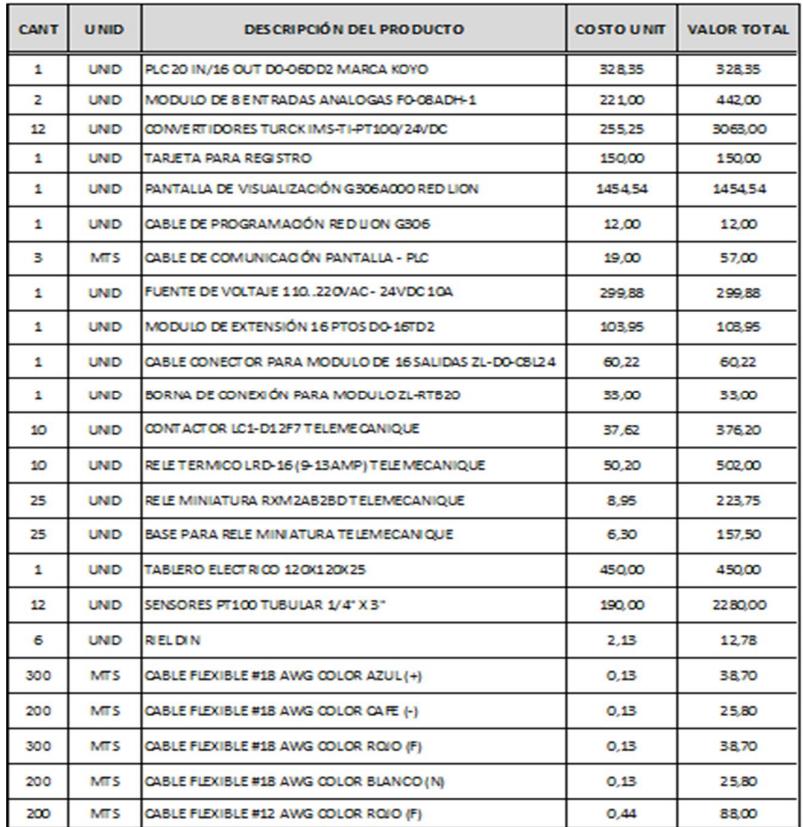

MATERIALES PROYECTO CAMARAS DE MADURACIÓN

#### COSTO TOTAL DEL PROYECTO

17627,59

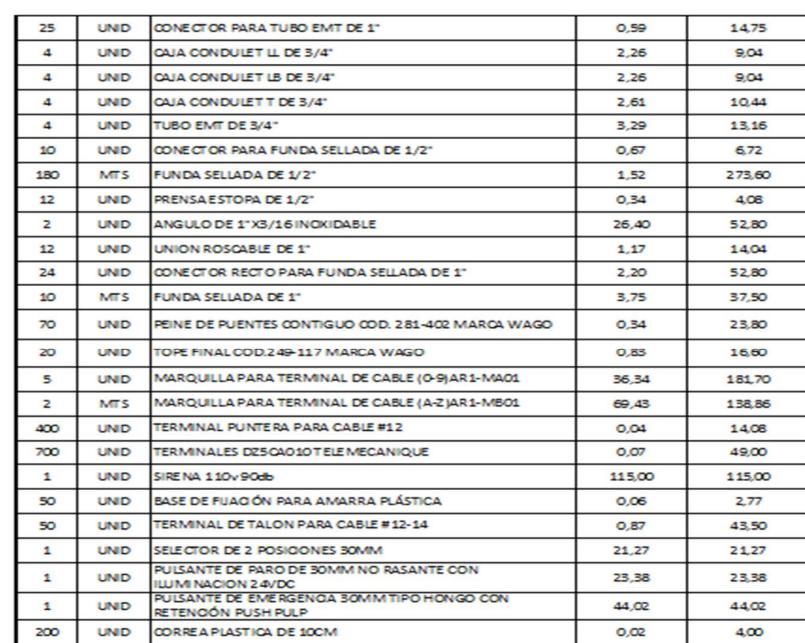

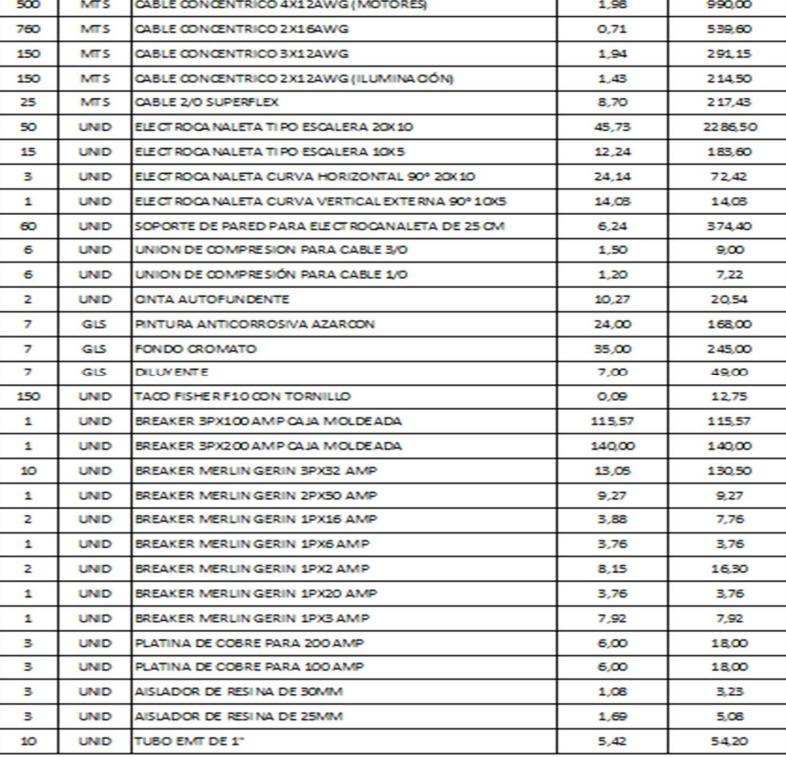

## **ANEXO 2: DISEÑO SISTEMA PRINCIPAL**

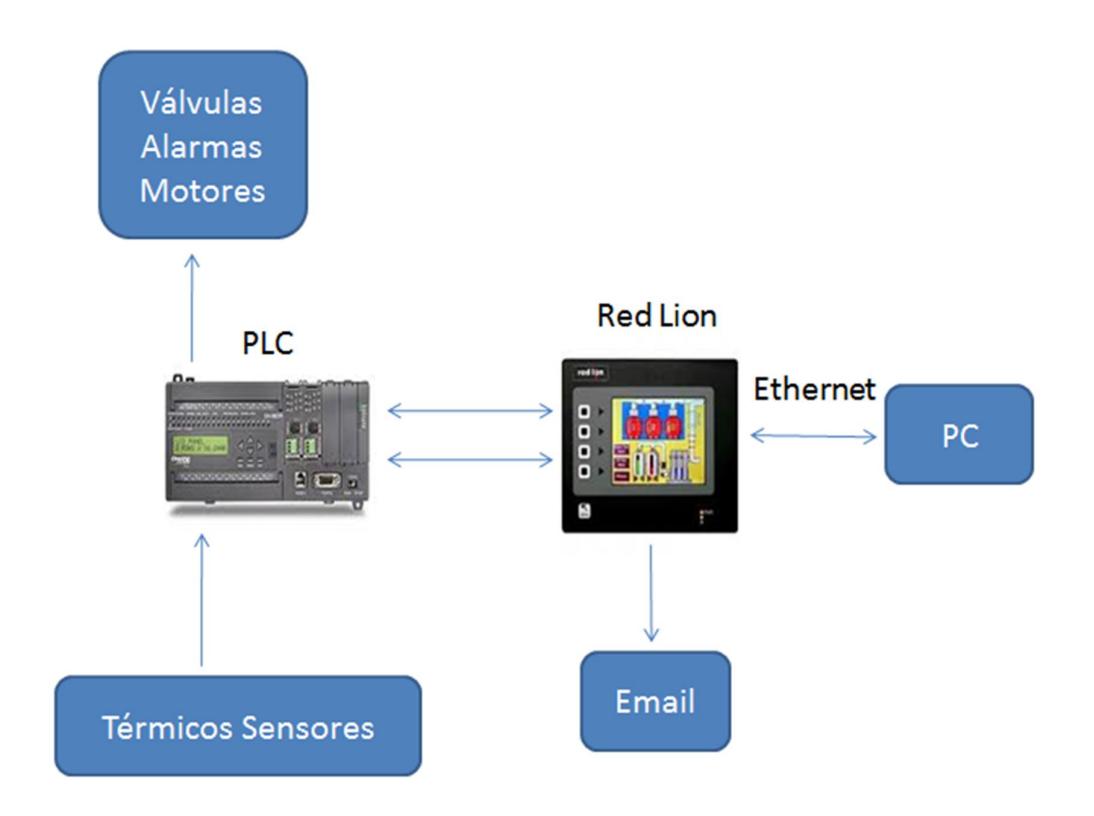

**Figura 1.1: Diseño diagrama sistema general**

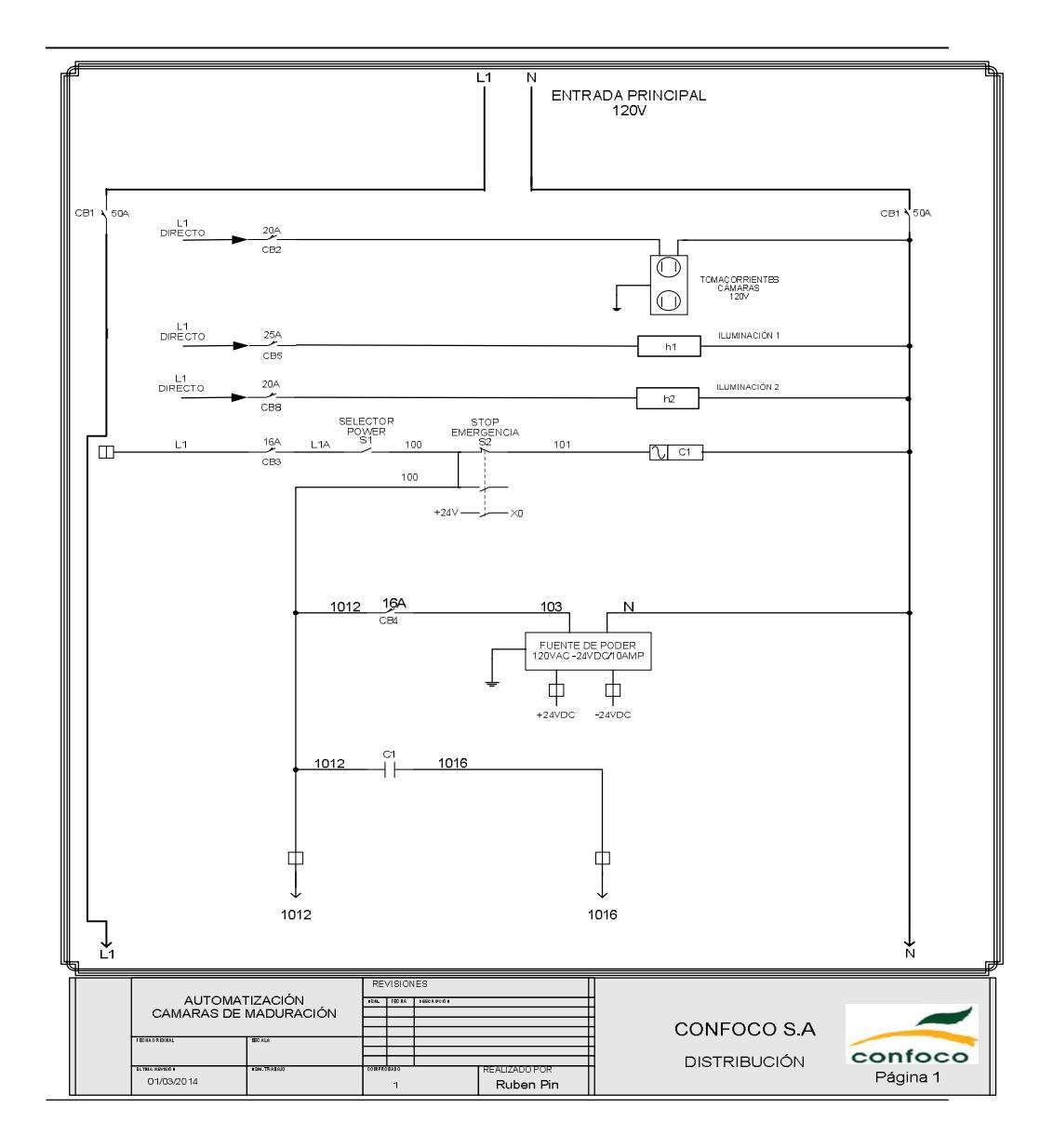

**Figura 1.2: Diagrama Eléctrico Sistema de Distribución 1**

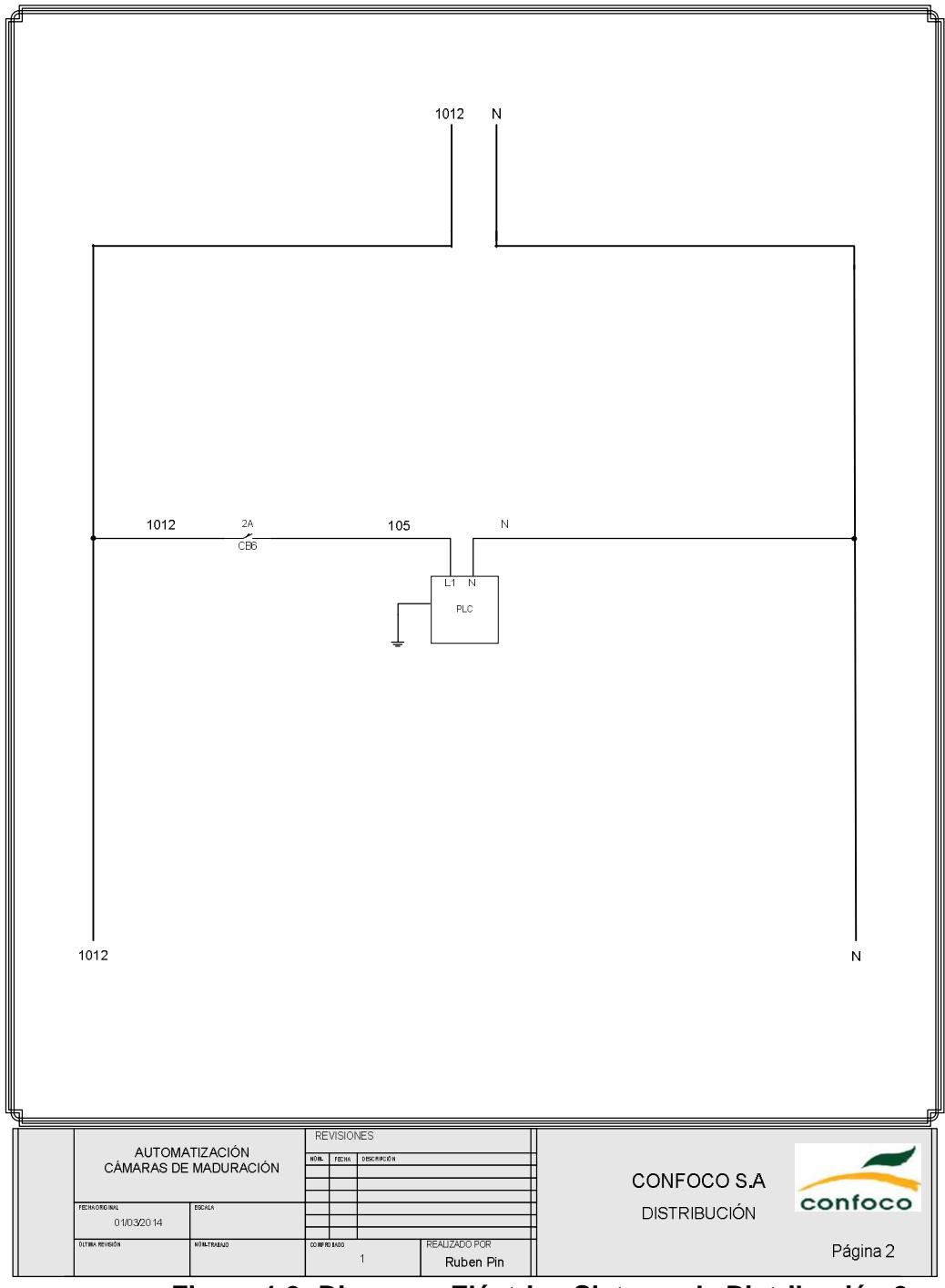

**Figura 1.3: Diagrama Eléctrico Sistema de Distribución 2**

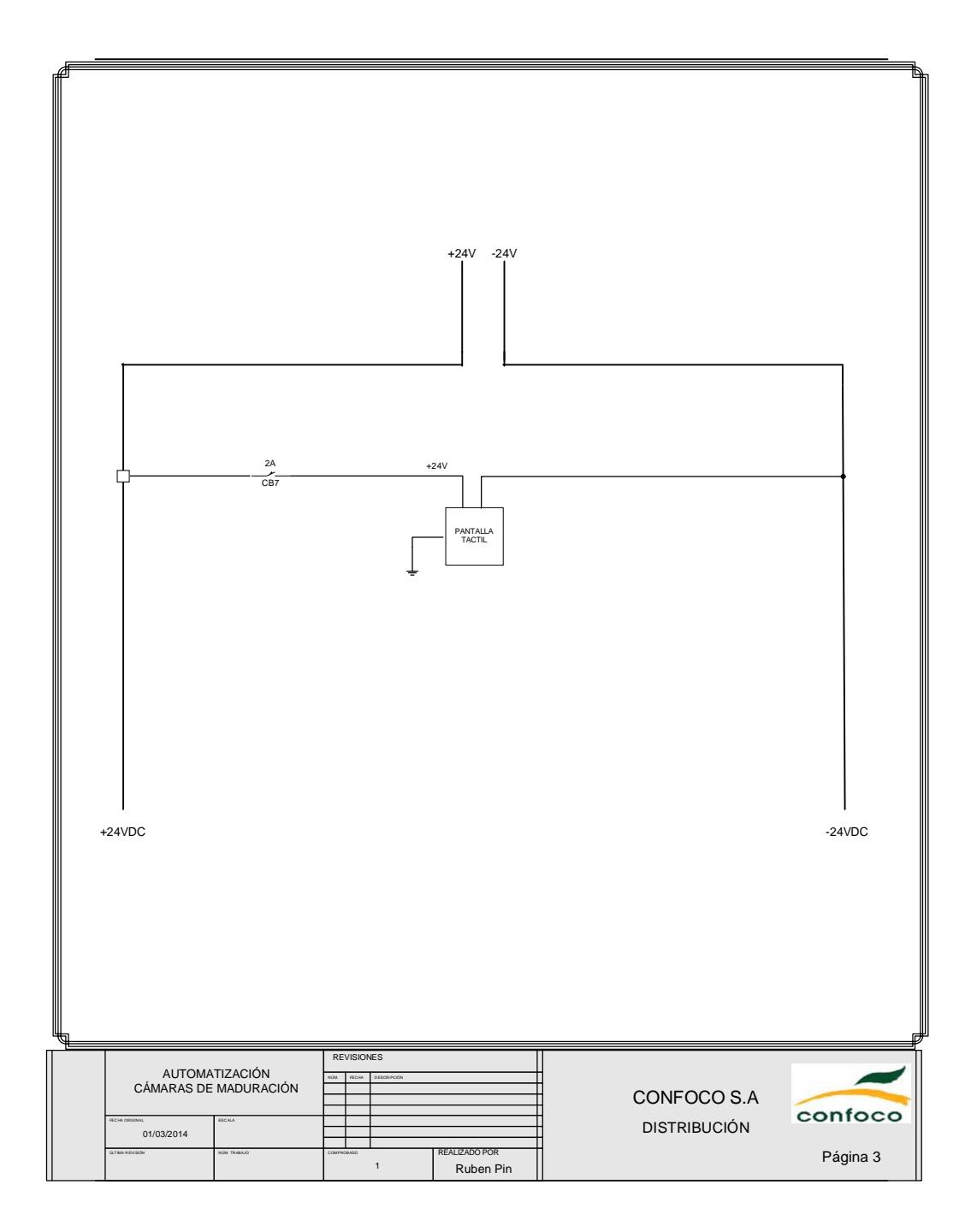

**Figura 1.4: Diagrama Eléctrico Sistema de Distribución 3**

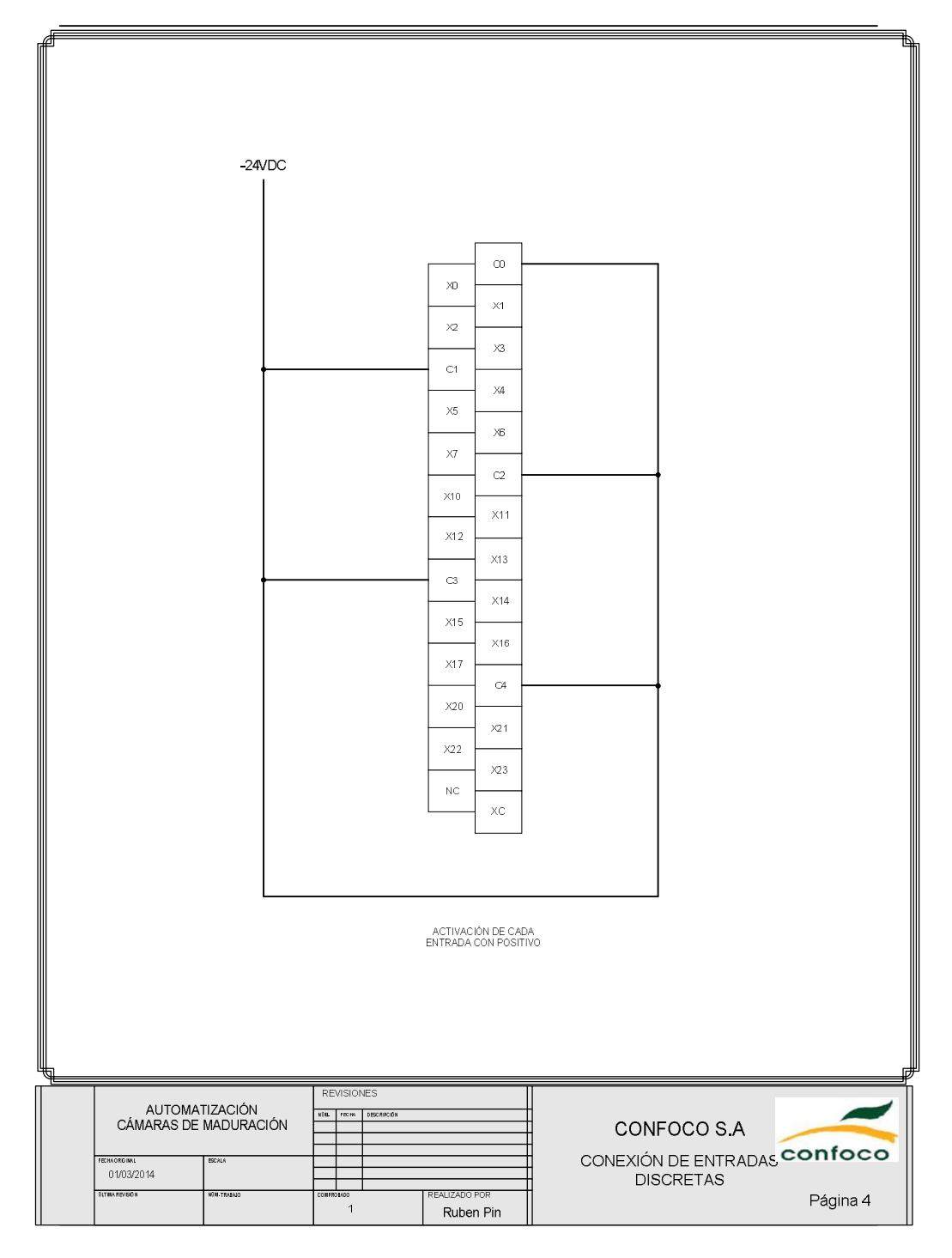

**Figura 1.5: Diagrama Eléctrico Conexión de entradas Discretas**

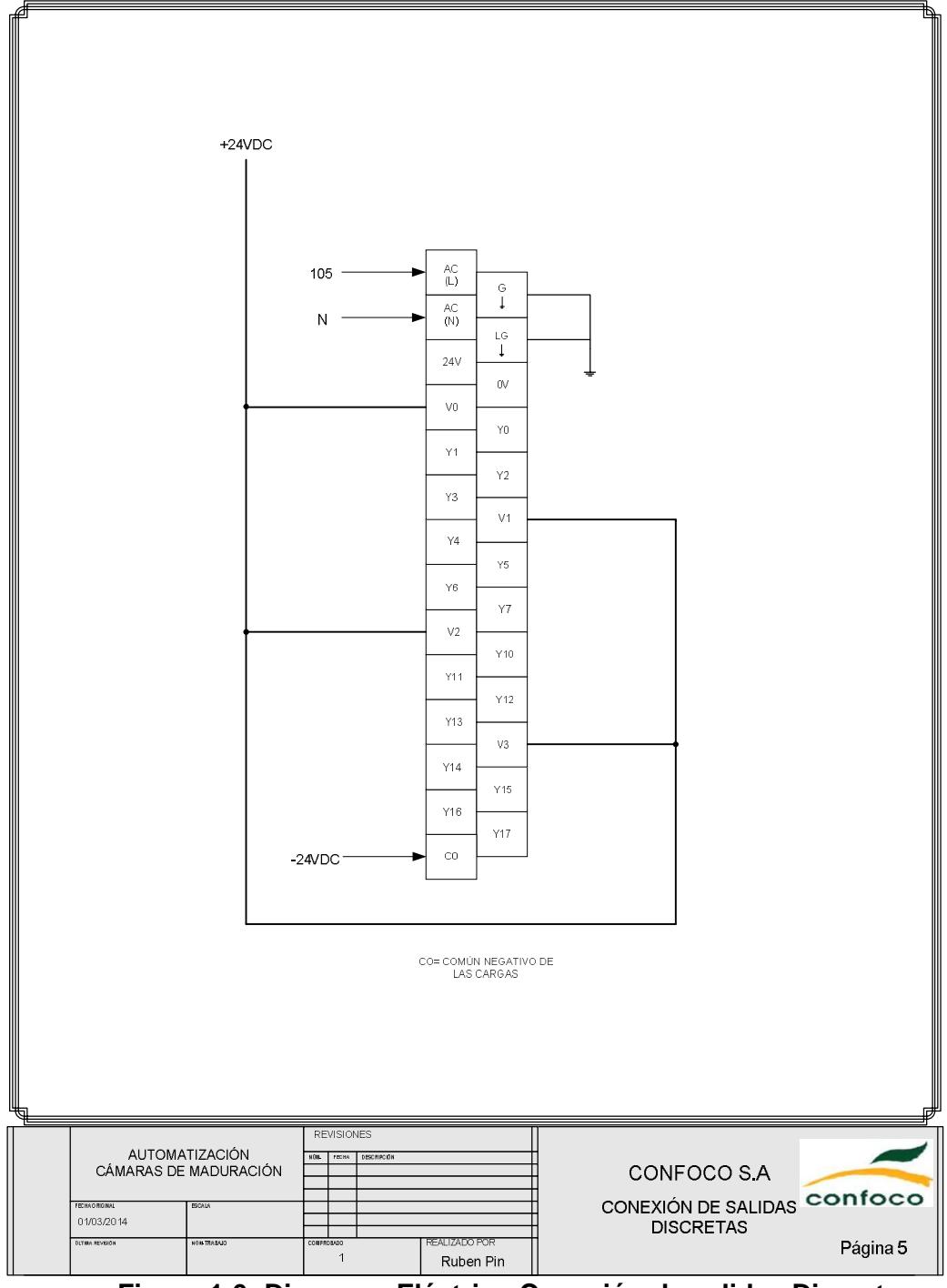

**Figura 1.6: Diagrama Eléctrico Conexión de salidas Discretas**

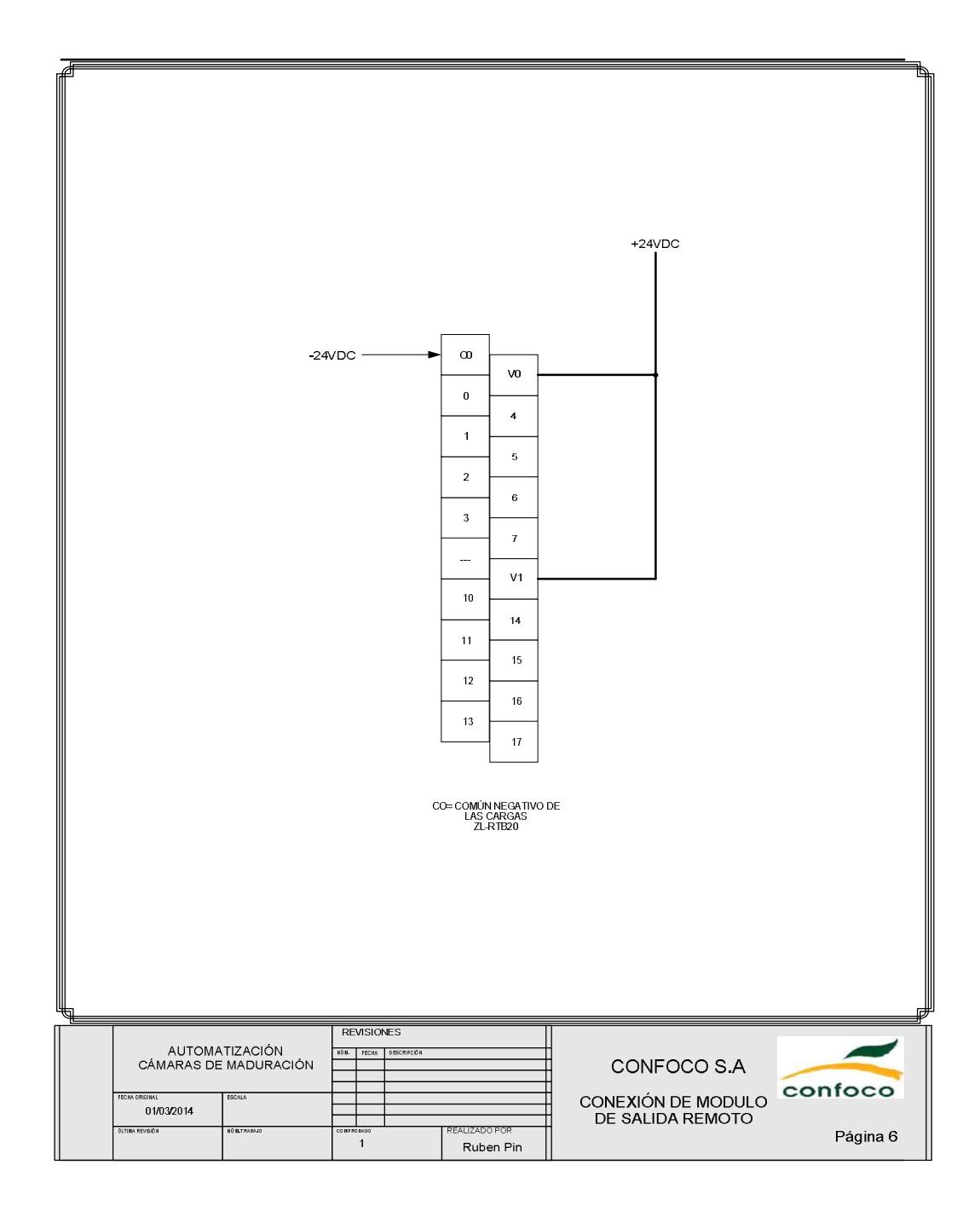

**Figura 1.7: Diagrama Eléctrico Conexión de modulo salida remoto**

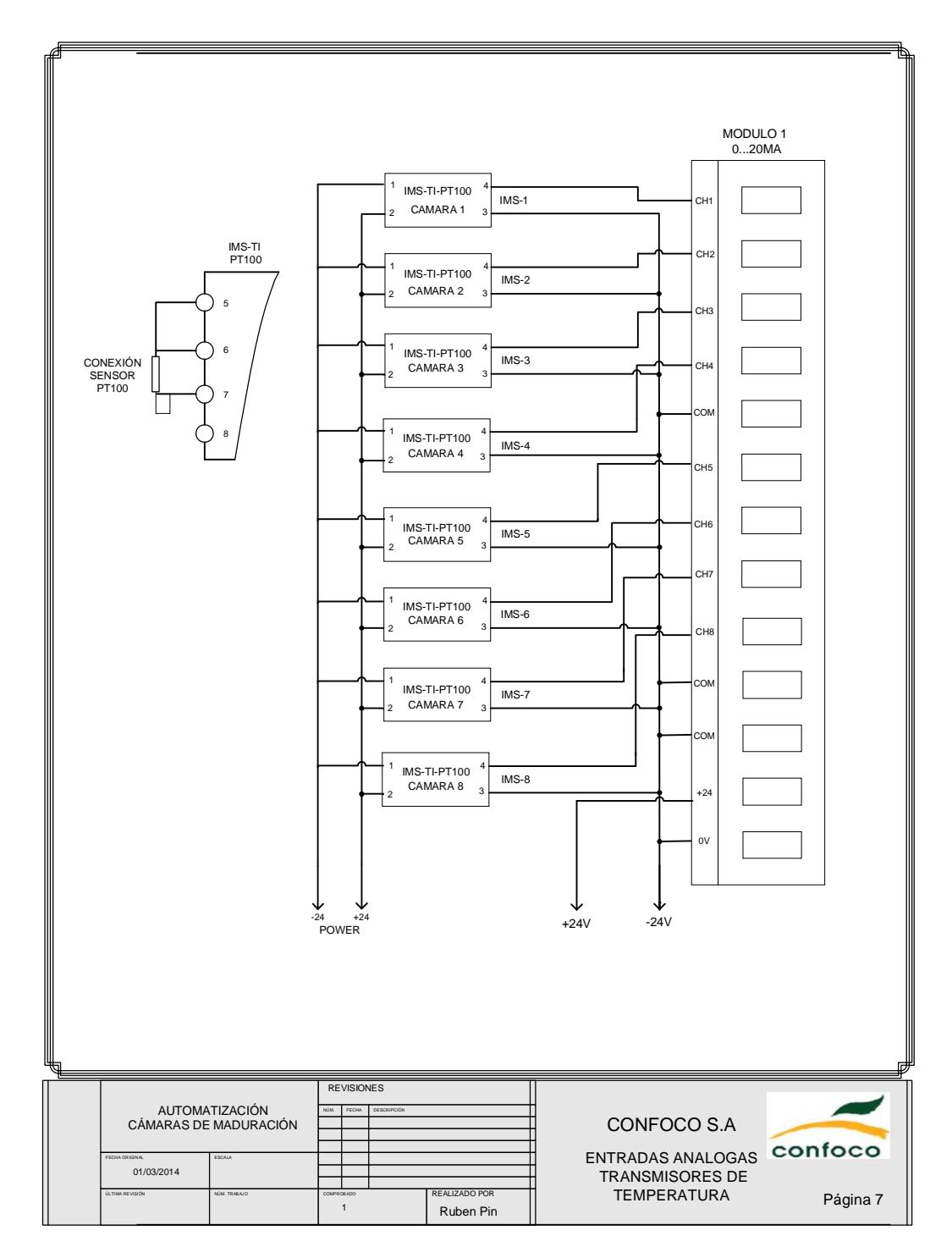

**Figura 1.8: Diagrama Eléctrico Entrada analógicas y PT-100 - 7**

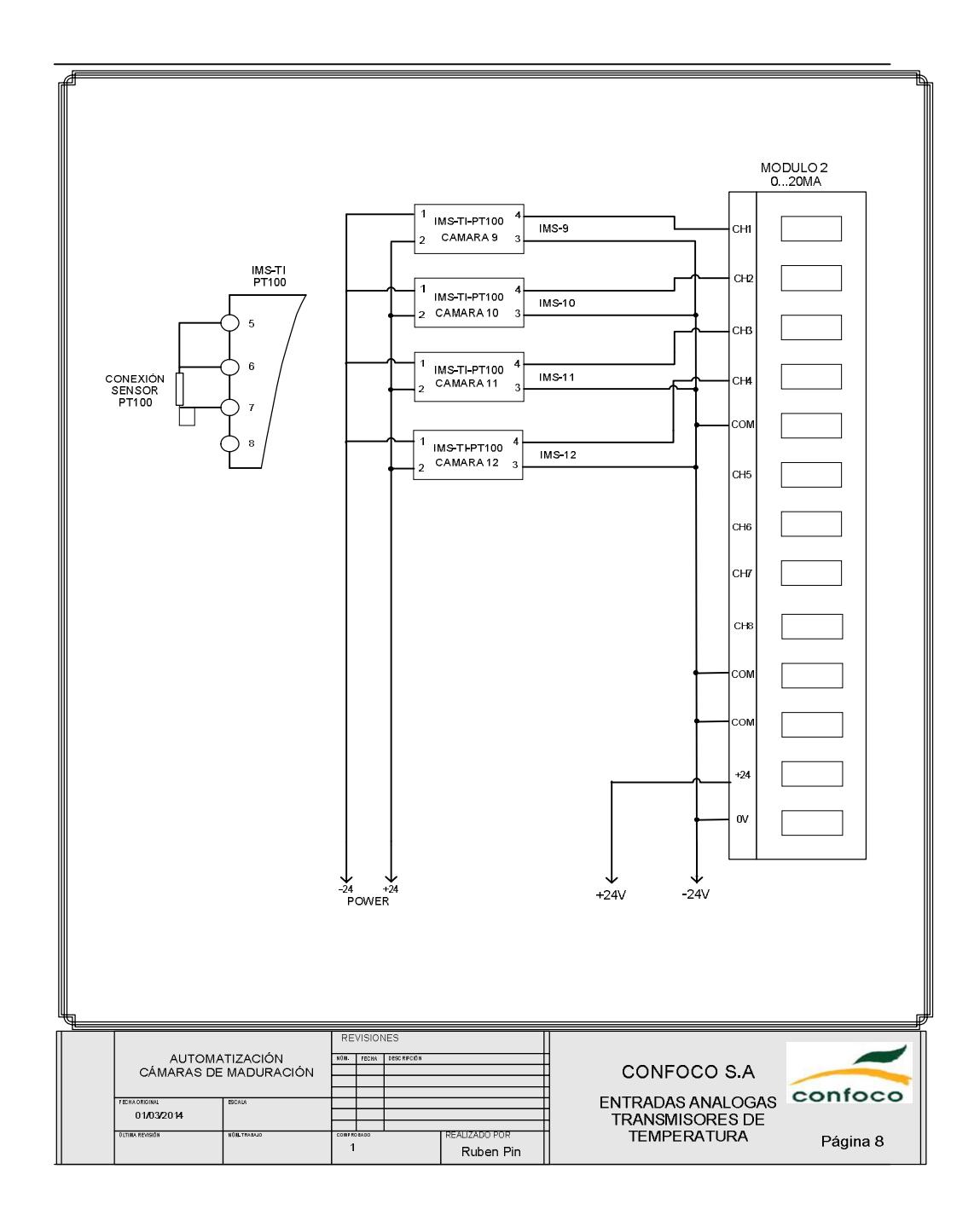

**Figura 1.9: Diagrama Eléctrico Entrada analógicas y PT-100 - 8**

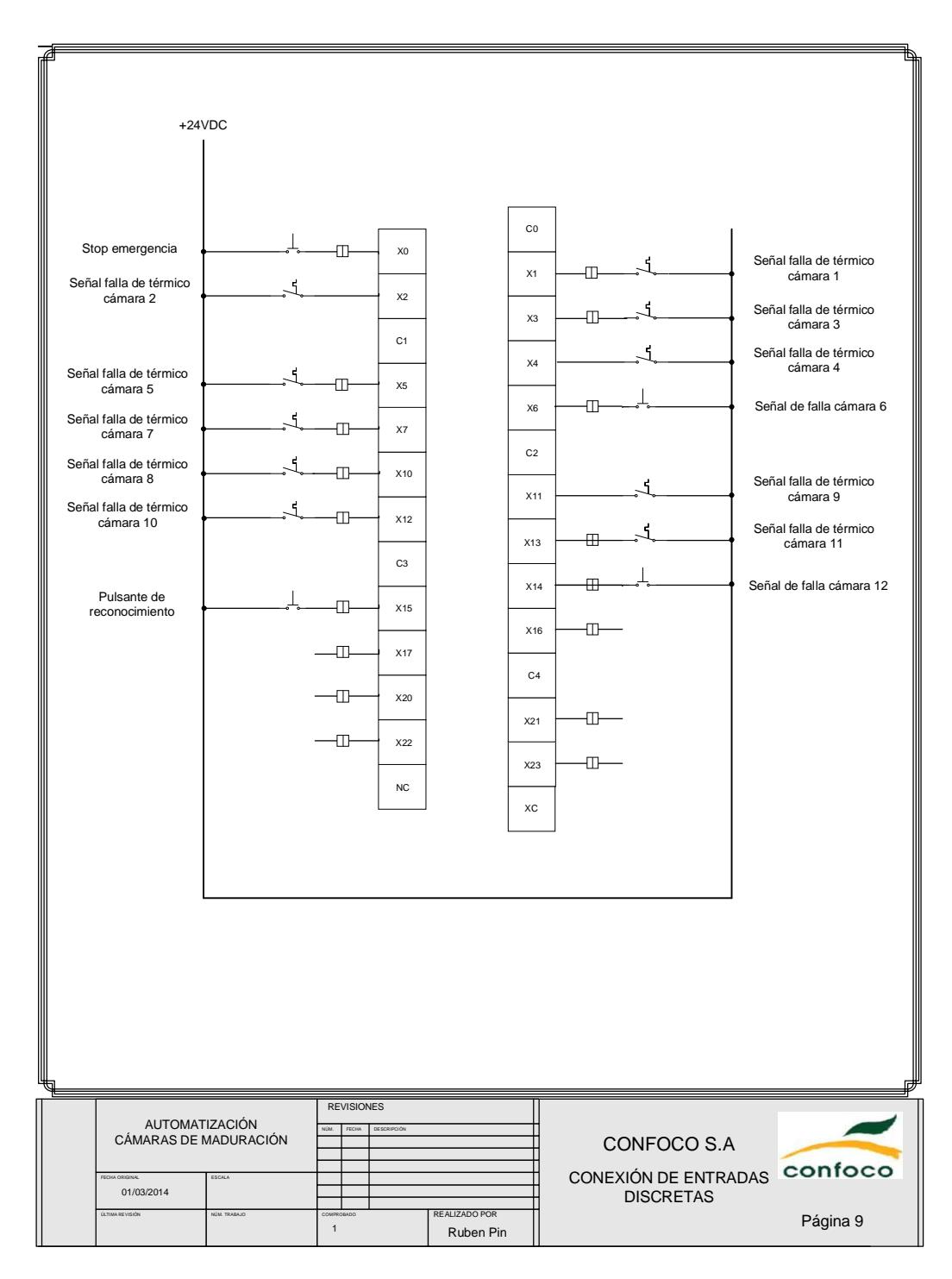

**Figura 1.10: Diagrama Eléctrico Conexión de entradas discretas**

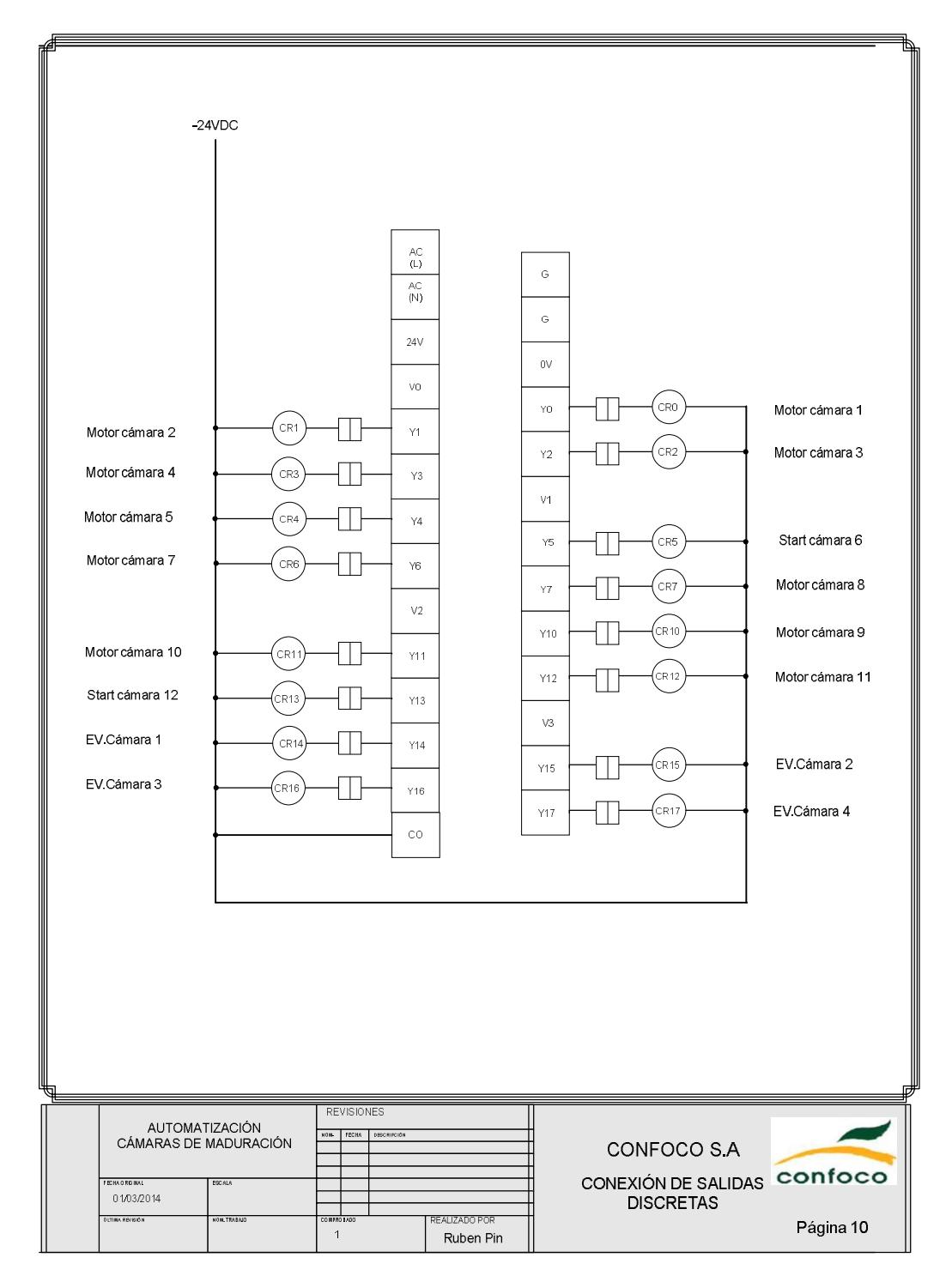

**Figura 1.11: Diagrama Eléctrico Conexión de salidas discretas**

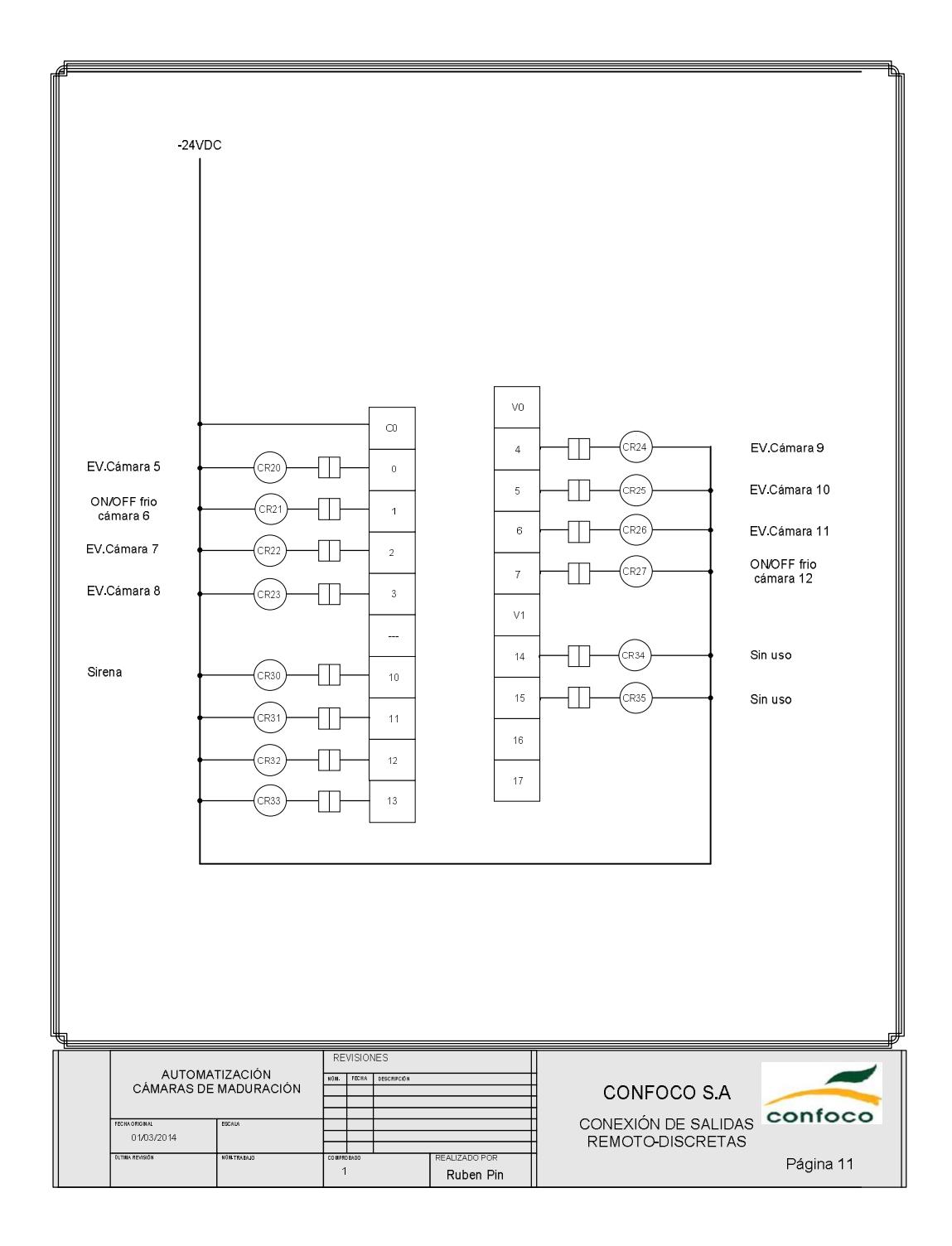

**Figura 1.12: Diagrama Eléctrico Conexión de salidas remoto-discretas**

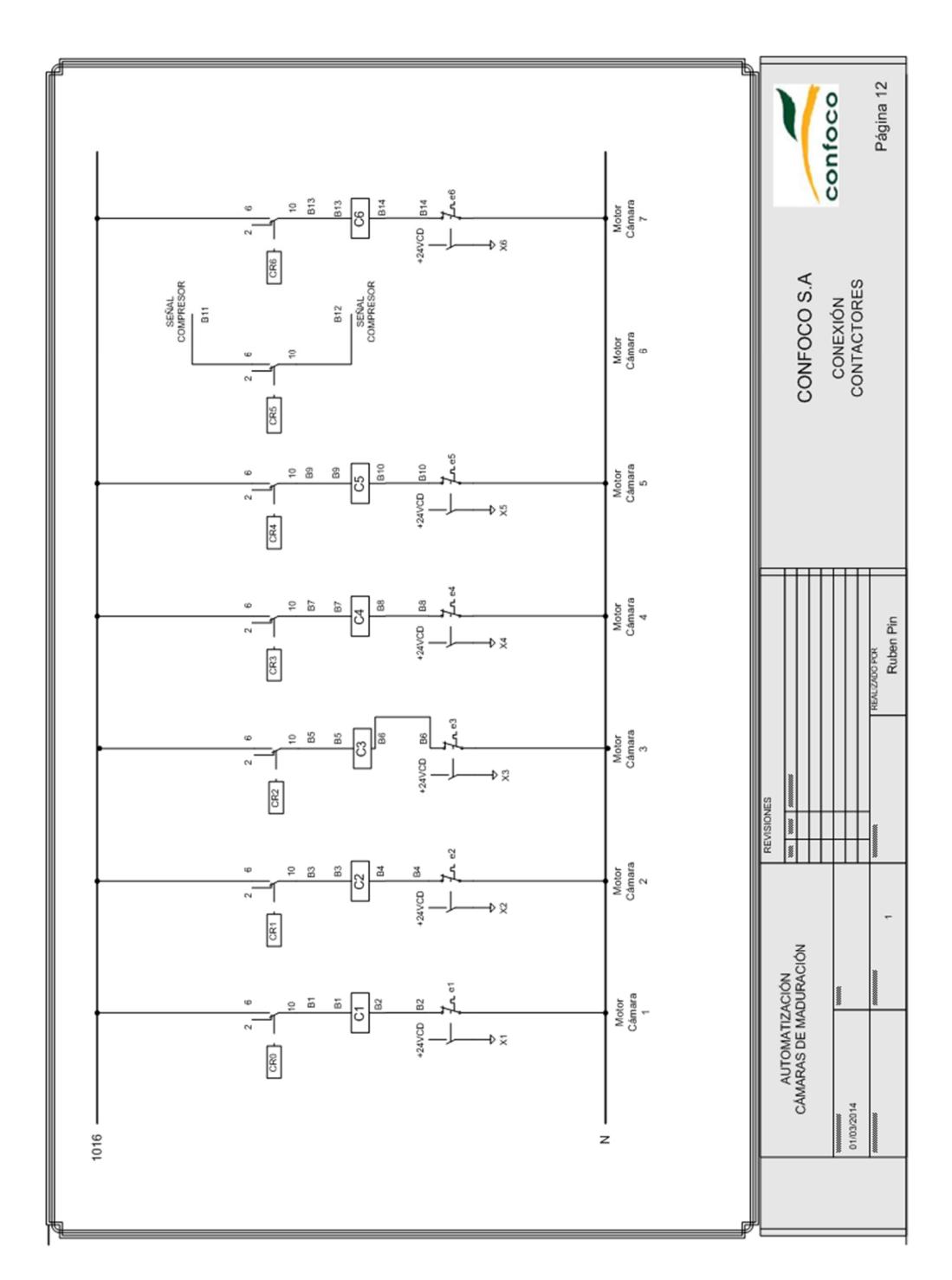

**Figura 1.13: Diagrama Eléctrico Conexión de contactores**

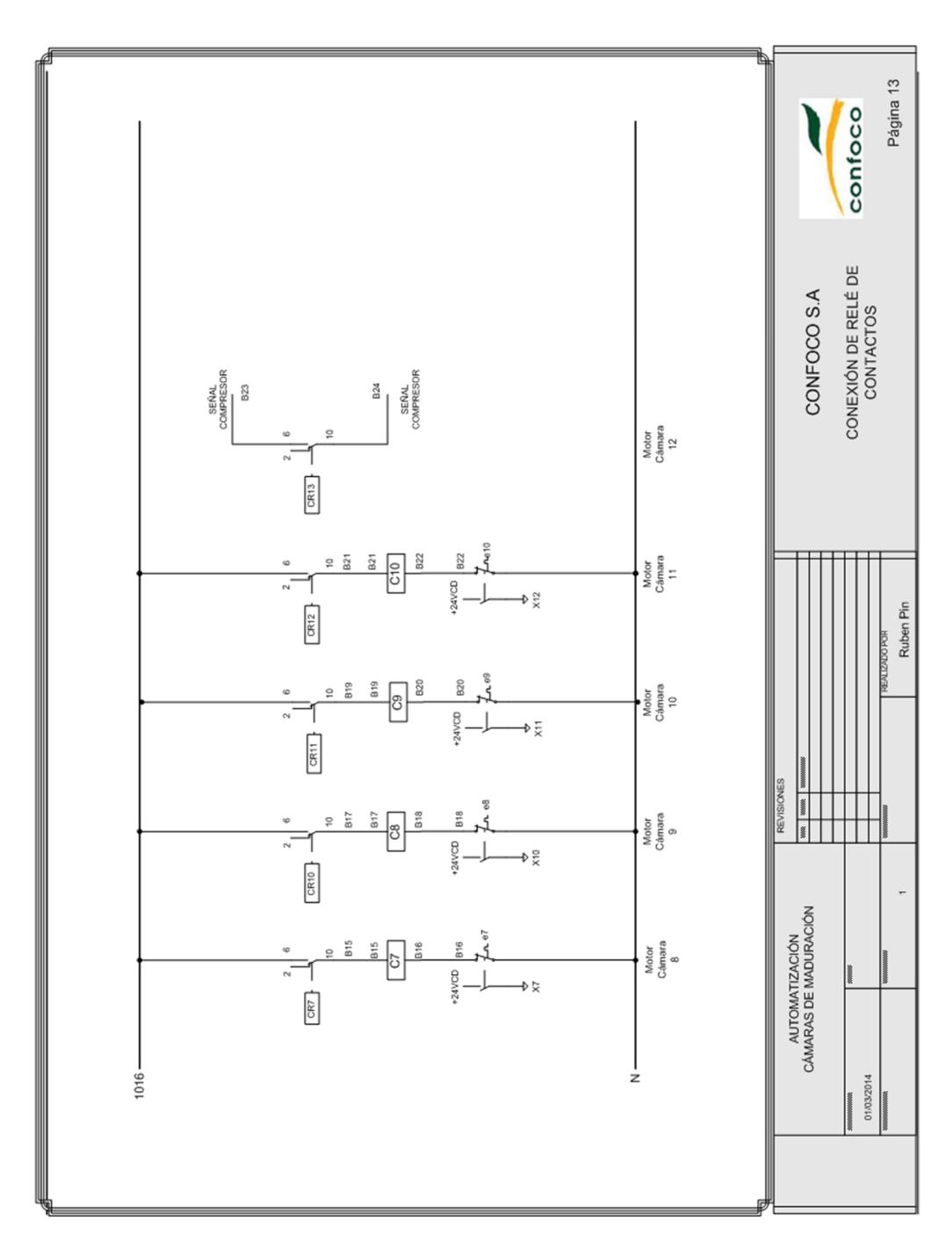

**Figura 1.14: Diagrama Eléctrico Conexión de relé de contactos -13**

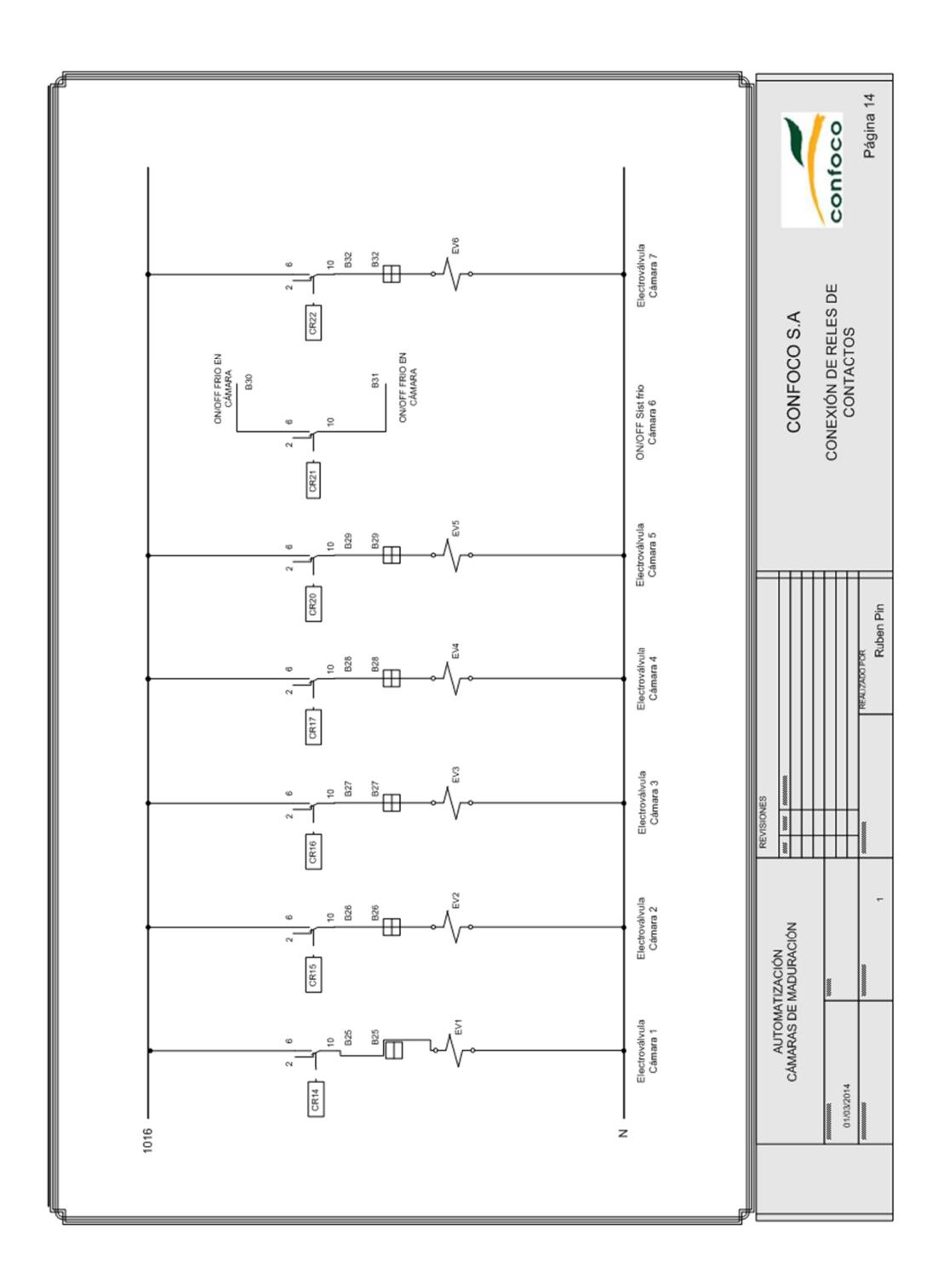

**Figura 1.15: Diagrama Eléctrico Conexión de relés de contactos -14**

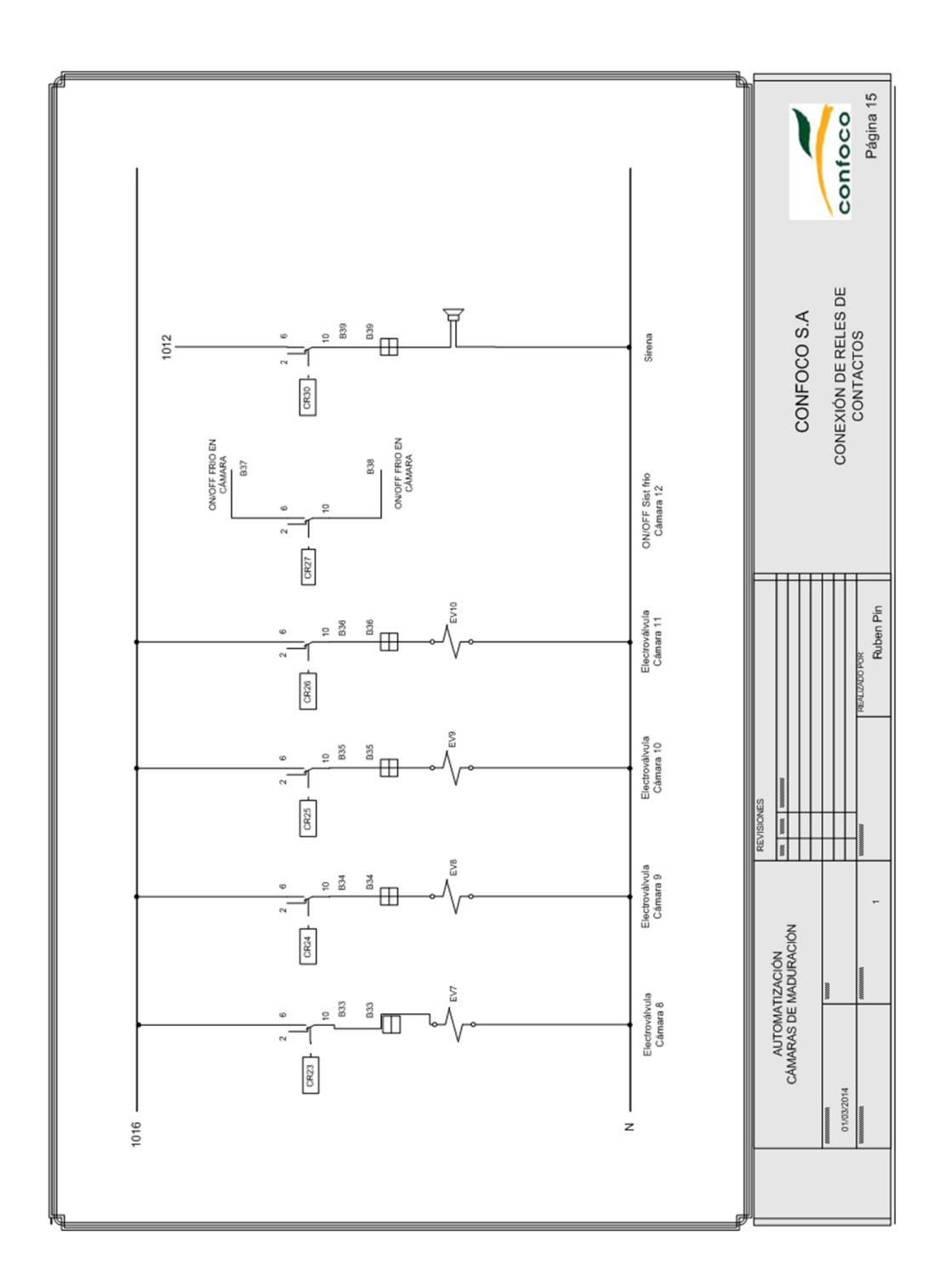

**Figura 1.16: Diagrama Eléctrico Conexión de relés de contactos -15**

## **ANEXO 4: CARACTERÍSTICA DE EQUIPOS**

#### DL06 (DC Input 20 points DC Output 16 Points) **D0-06DD1**

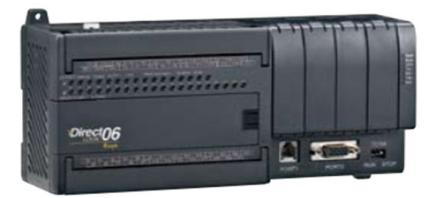

#### **General Specifications**

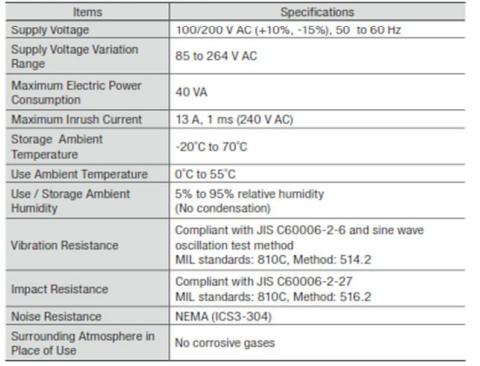

#### **Performance Specifications**

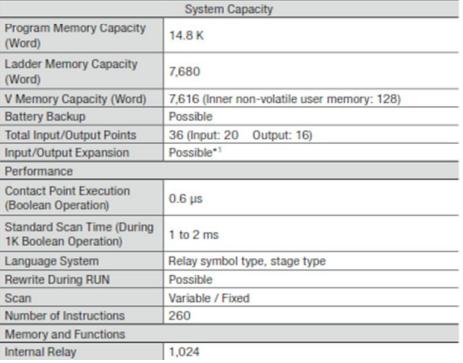

### **Figura 1.17: Familia PLC y Característica**

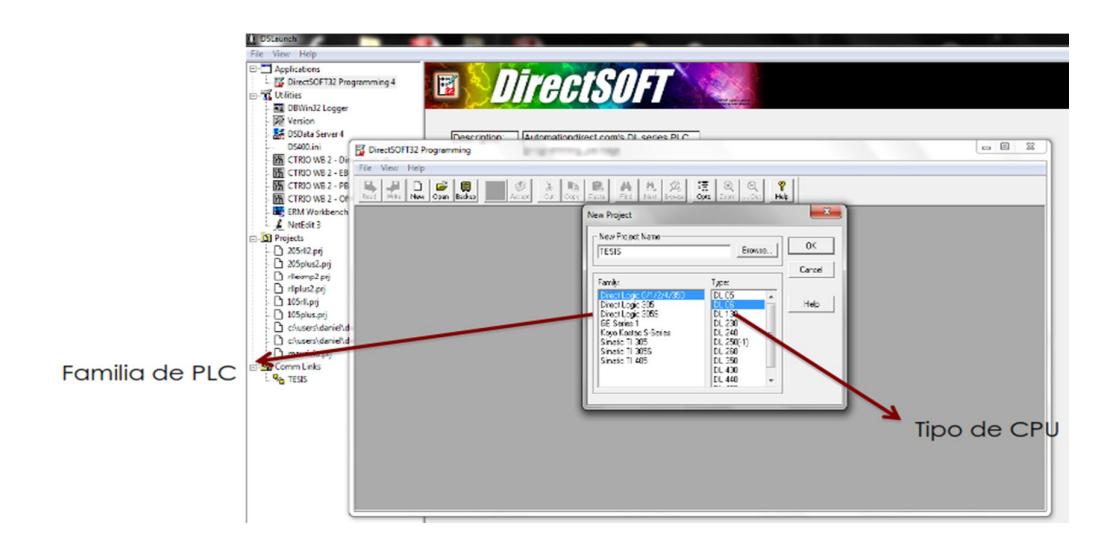

**Figura 1.18: Ventana DirectSOFT**

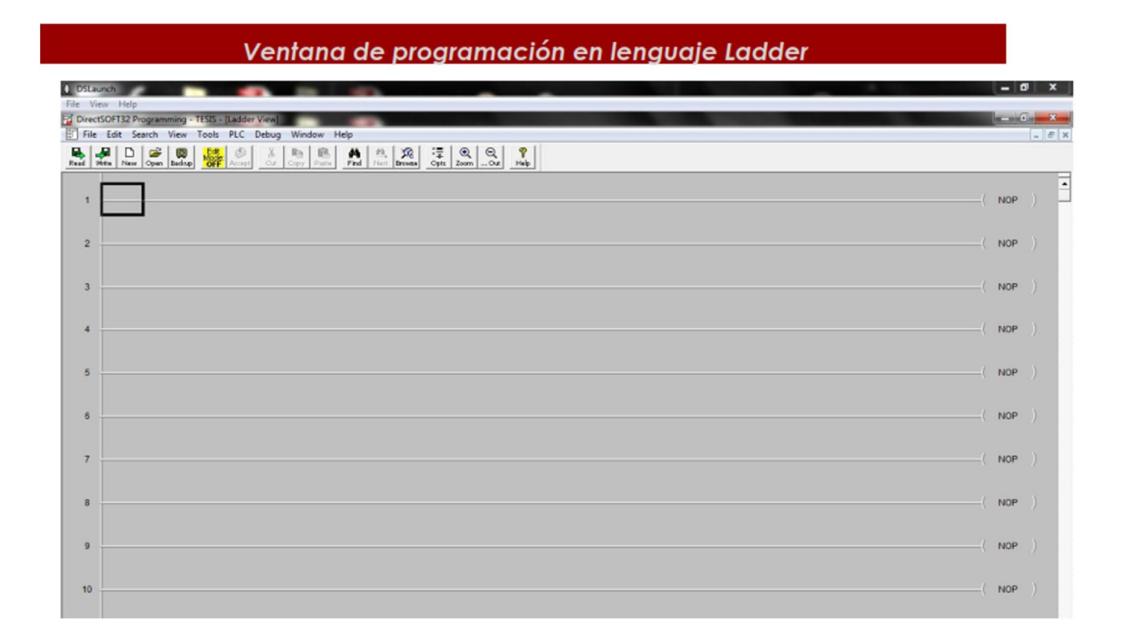

### **Figura 1.19: Ventana de programación en lenguaje Ladder**

#### G3 Series 5.7" HMI, Indoor

#### **Specifications:**

- . 3rd Generation HMI from Red Lion
- · Powerful 32-bit ColdFire Processor
- Integrated Protocol Converter
- 2 RS-232 Serial Ports
- 1 RS-422/485 Serial Port
- 10/100-Base-TX Ethernet Port
- . Remote Web Access and Control Facility
- USB Port for Configuration Download
- Compact Flash Socket for Data Logging
- NEMA 4X / IP66 Front Panel
- . UL Listed for use in Hazardous Locations. (See literature for class
- · and division details.)
- 24V DC Operation
- Configured using Crimson 2.0 or 3.0 Software
- Configuration and Firmware are Stored in 8MB of Non-volatile FLASH Memory
- . 5.7" TFT Active Matrix 256 Color QVGA 320 X 240 pixel LCD
- · 5-button keypad for on-screen menus
- Three front panel LED indicators
- Resistive Analog Touchscreen

**Figura 1. 20: HMI y su características**

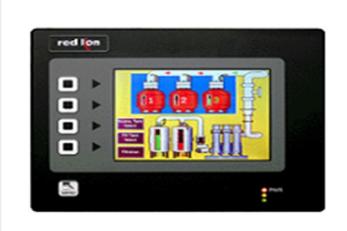

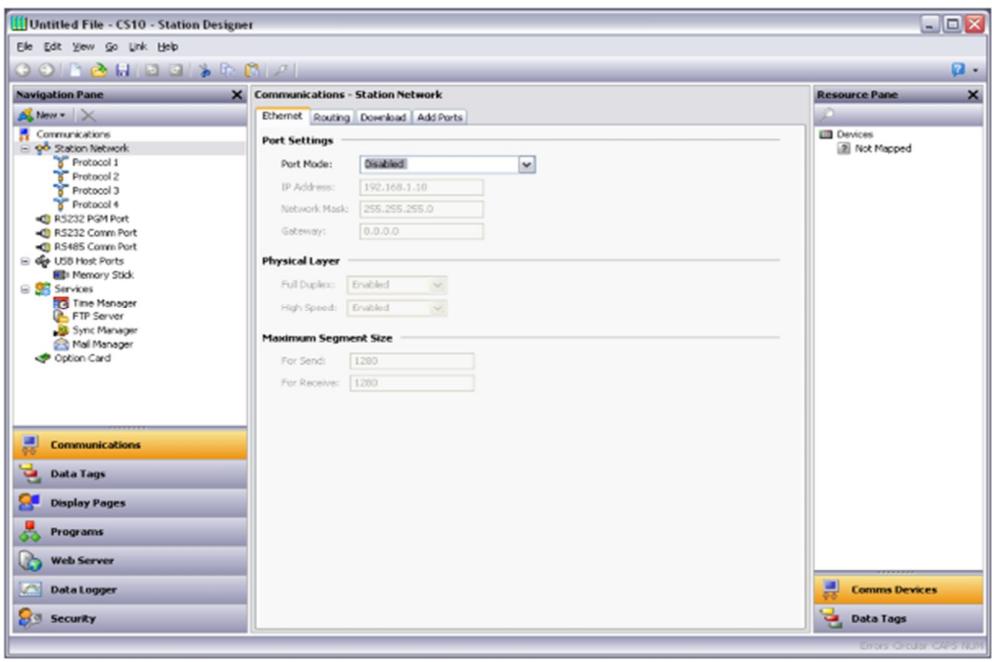

# **DISPOSICIÓN DE VENTANAS**

**Figura 1.21: Ventana Principal de CRIMSON 3.0**

## **ANEXO 5: PROGRAMACIÓN DEL PLC**

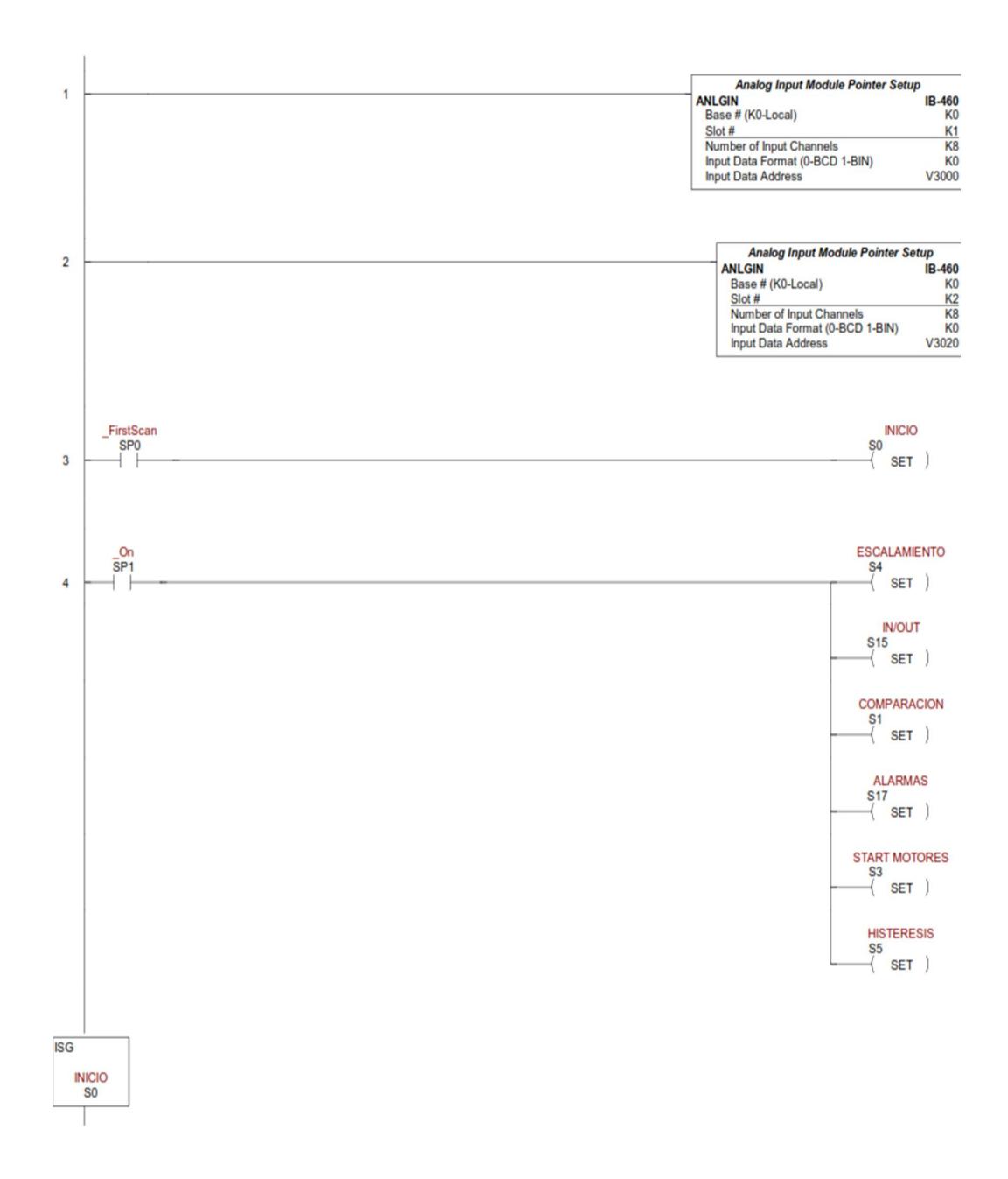

**Figura 1.22: Programación PLC**

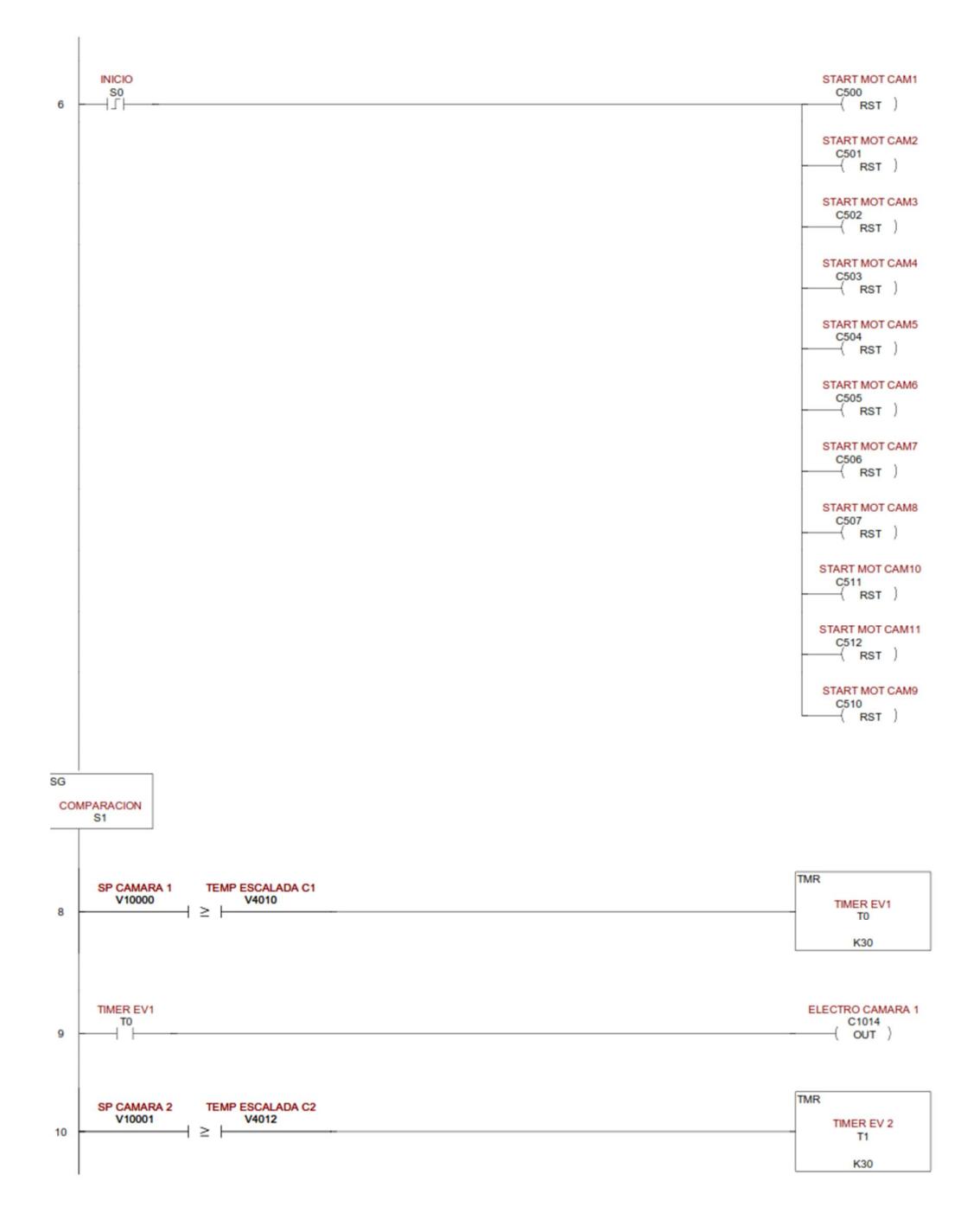

**Figura 1.23: Programación PLC**

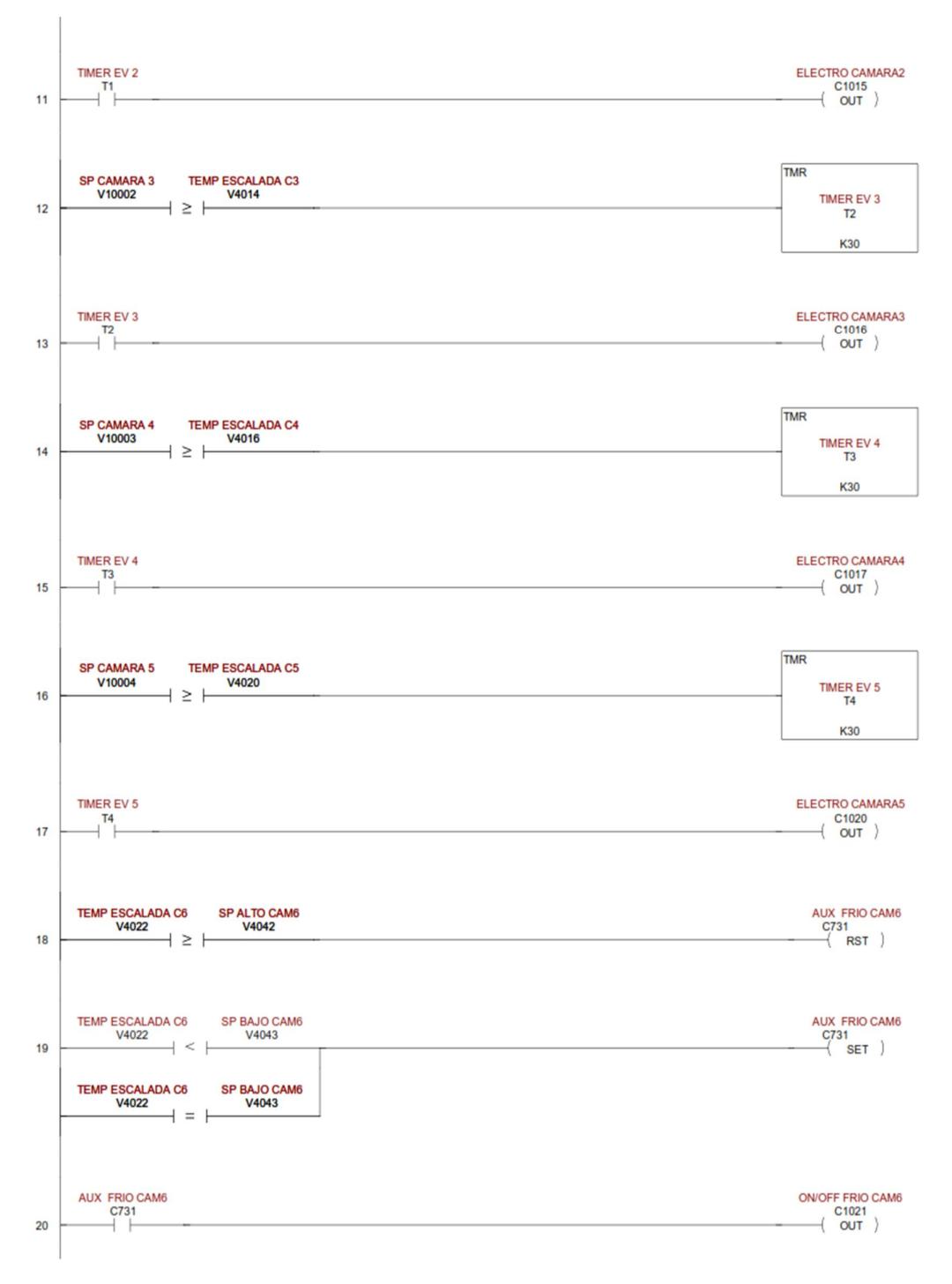

**Figura 1.24: Programación PLC**

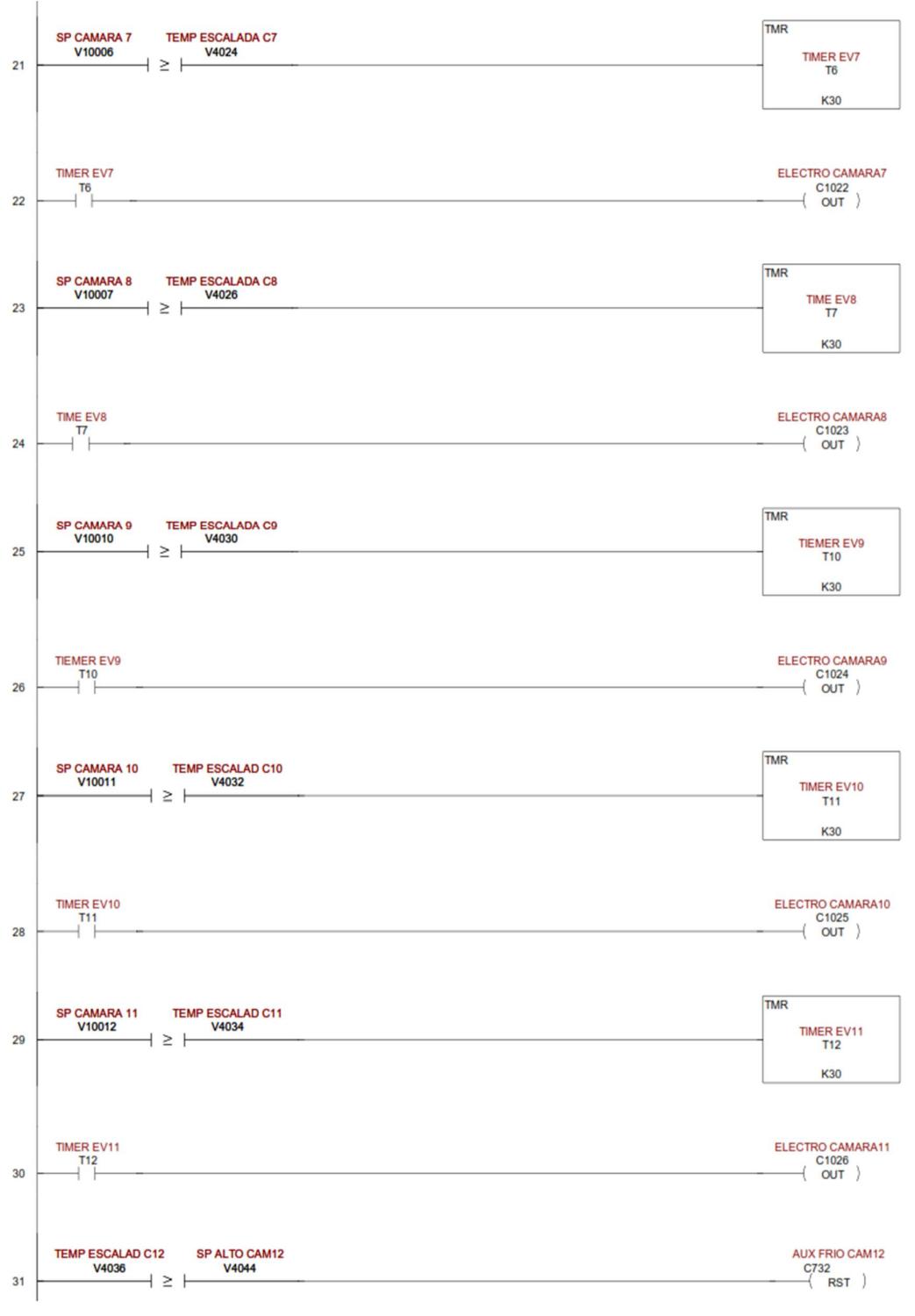

**Figura 1.25: Programación PLC**

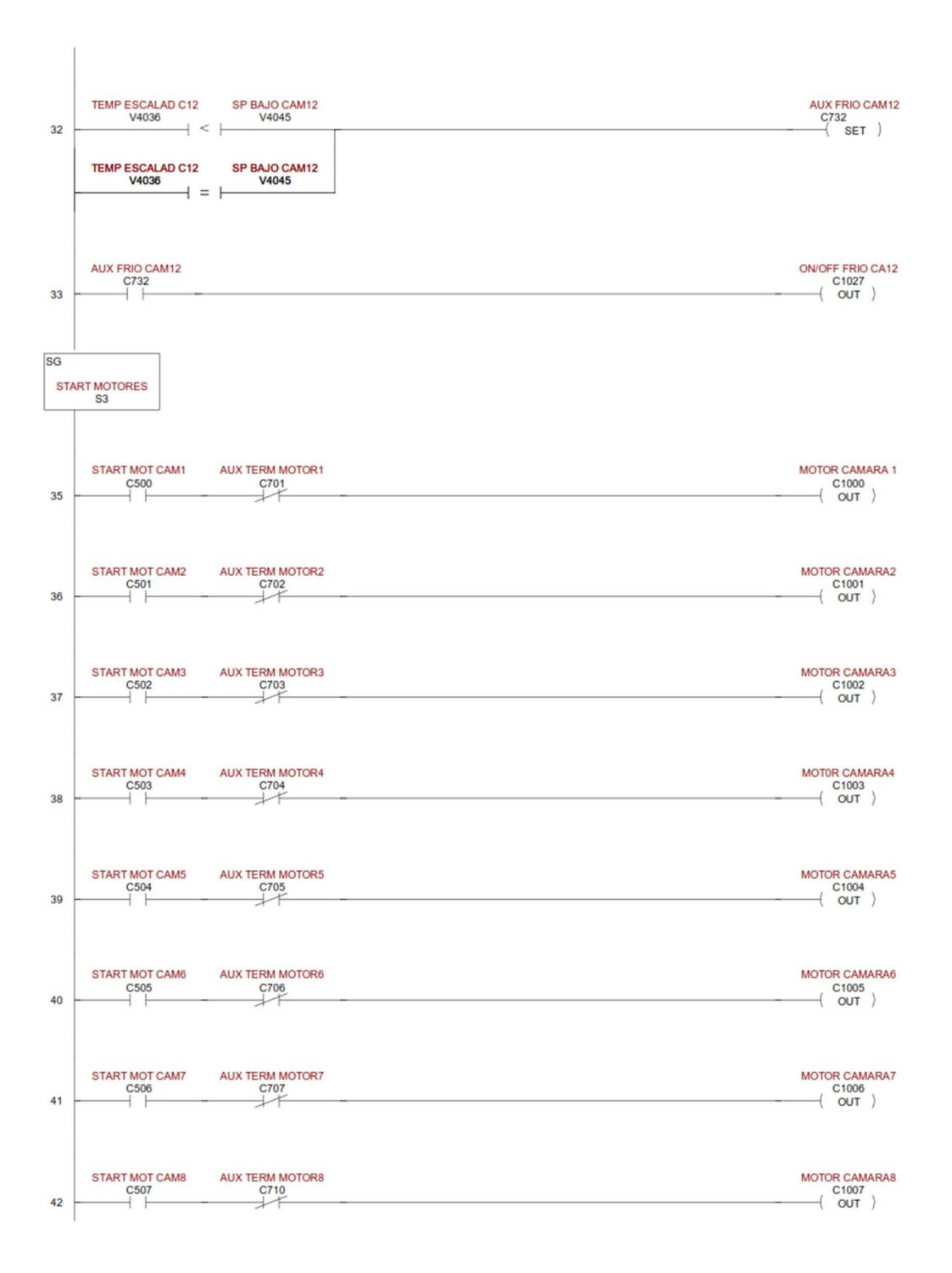

**Figura 1.26: Programación PLC**

## **ANEXO 6: PROGRAMACIÓN DEL HMI**

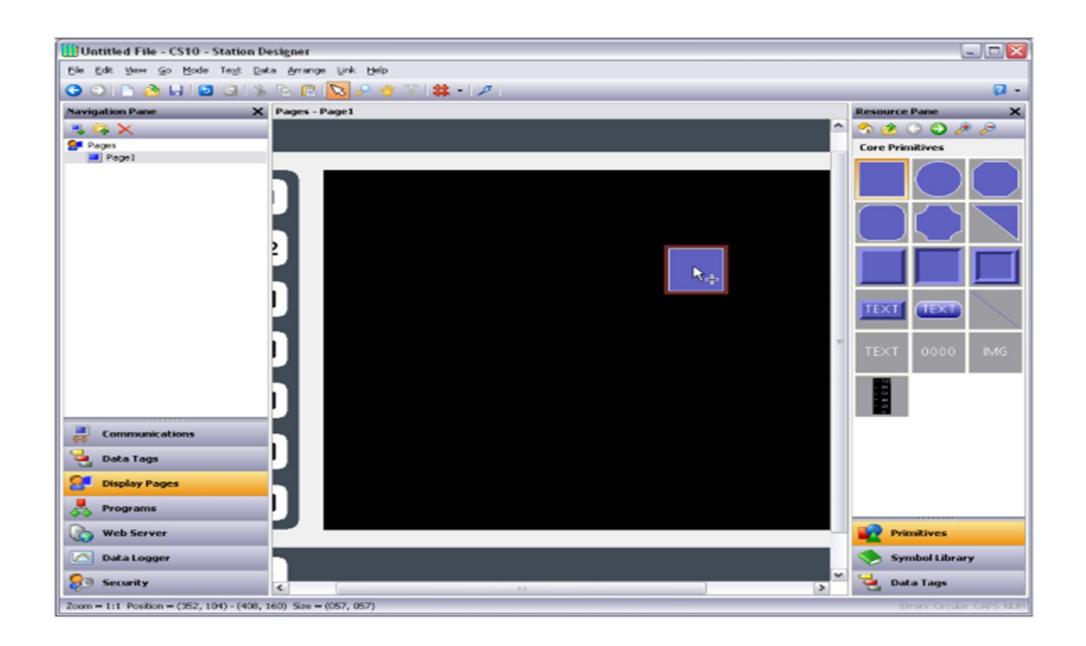

**Figura 1.27: Programación HMI**

| & SIST FRIO - G306 - Crimson 3.0 - UNREGISTERED COPY                                                                                                    |                                                                                                    | $-8$                                                                                                    |
|----------------------------------------------------------------------------------------------------|----------------------------------------------------------------------------------------------------|----------------------------------------------------------------------------------------------------|
| Eile Edit View Go Link Help                                                                                                    |                                                                                                    |                                                                                                    |
| <b>00 00 HD 3 % &amp; BIT &amp; O D AI</b>                                                                                                    |                                                                                                    | $\mathbf{p}$ .                                                                                                    |
| X Pages - LOGO<br><b>Navigation Pane</b><br>SRXP<br><b>G</b> <sup>d</sup> Pages<br>$\Box$ 1060<br><b>PRINCIPAL</b><br>MENU_PRINCIPAL<br>SETPOINT_CAMARAS<br><b>TEMPERATURAS</b><br><b>MOTORES</b><br><b>E ALARMAS</b><br><b>REGISTRO</b> | red I on<br>$\blacksquare$<br>$\blacksquare$<br>п<br>DISEÑADO PARA CONFOCO S.A.<br>DEPARTAMENTO MANTENIMENTO | <b>OO</b> Resource Pane<br>$\boldsymbol{\mathsf{x}}$<br><b>OROOPS</b><br><b>Categories</b><br>Core Primitives<br><b>Arrows</b><br>Polygons and Stars<br><b>Balloons and Call-Outs</b><br>Semi-Trimmed Figures<br>Bar and Line Graphs<br>Action Buttons<br><b>Englisher Illuminated Buttons</b><br>Indicators<br>2-State Toggles<br>3-State Toggles<br>2-State Selectors<br>3-State Selectors |
| 볹<br><b>Communications</b>                                                                                                    | ∙<br>LA PEANA - EL ORO - ECUADOR                                                                             | Legacy Primitives<br>System Primitives                                                                                                    |
| ē.<br><b>Data Tags</b>                                                                                                    |                                                                                                    |                                                                                                    |
| œ<br><b>Display Pages</b>                                                                                                    | $\frac{1}{\log n}$                                                                                           | <b>Primitives</b>                                                                                                    |
| 통<br>Programs                                                                                                    |                                                                                                    | <b>Symbols</b>                                                                                                    |
| iÒ.<br><b>Web Server</b>                                                                                                    |                                                                                                    | e.<br><b>Data Tags</b>                                                                                                    |
| F<br><b>Data Logger</b>                                                                                                    |                                                                                                    | 馬<br>Programs                                                                                                    |
| Security                                                                                                    |                                                                                                    | $F^*$<br>System                                                                                                    |
| ê<br>$\overline{\mathbf{o}}$<br>B.<br><b>io</b>                                                                                                    | W<br>관<br>$\mathcal{L}$                                                                                      | CAPS<br>llar Translate READ<br>Restore<br>16:04<br>29/01/2015                                                                                                    |

**Figura 1.28: Programación HMI**

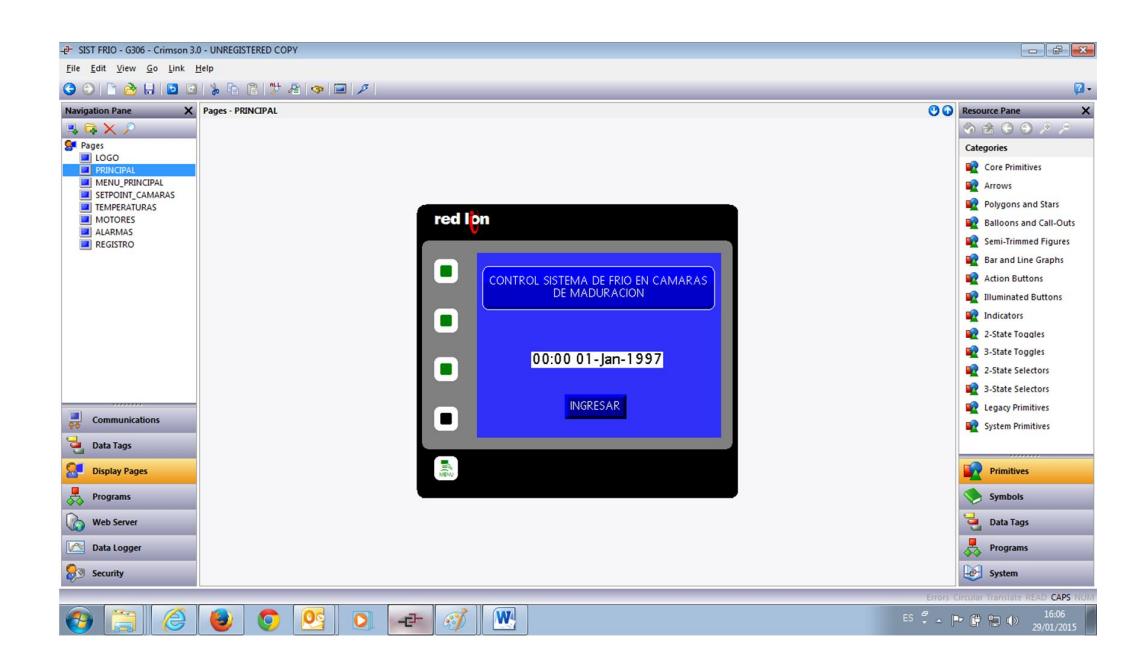

**Figura 1.29: Programación HMI**

| -P SIST FRIO - G306 - Crimson 3.0 - UNREGISTERED COPY                                                                                                    |                                                                                                    | $\left  \cdot \right $ $\left  \cdot \right $ $\left  \cdot \right $                                                                                                    |
|----------------------------------------------------------------------------------------------------|----------------------------------------------------------------------------------------------------|----------------------------------------------------------------------------------------------------|
| File Edit View Go Link Help                                                                                                    |                                                                                                    |                                                                                                    |
|                                                                                                    | $\begin{array}{c} \text{\textcolor{blue}{\textbf{0}}}\\ \text{\textcolor{blue}{\textbf{0}}}\\ \text{\textcolor{blue}{\textbf{0}}}\\ \text{\textcolor{blue}{\textbf{0}}}\\ \text{\textcolor{blue}{\textbf{0}}}\\ \text{\textcolor{blue}{\textbf{0}}}\\ \text{\textcolor{blue}{\textbf{0}}}\\ \text{\textcolor{blue}{\textbf{0}}}\\ \text{\textcolor{blue}{\textbf{0}}}\\ \text{\textcolor{blue}{\textbf{0}}}\\ \text{\textcolor{blue}{\textbf{0}}}\\ \text{\textcolor{blue}{\textbf{0}}}\\ \text{\textcolor{blue}{\textbf{0}}}\\ \text{\textcolor{blue}{\textbf{0}}}\\ \text{\$ | $\mathbf{a}$                                                                                                    |
| $\times$<br><b>Navigation Pane</b><br><b>ARXP</b><br><b>Call Pages</b><br>$\blacksquare$ LOGO<br><b>FILE</b> PRINCIPAL<br>MENU PRINCIPAL<br>SETPOINT_CAMARAS<br><b>TEMPERATURAS</b><br><b>MOTORES</b><br><b>ALARMAS</b><br><b>REGISTRO</b> | Pages - MENU_PRINCIPAL<br>red I on<br><b>MENU PRINCIPAL</b><br>$\blacksquare$<br>ARRANQUE MOTORES<br>۰<br>SET POINT CAMARAS<br><b>TEMPERATURA CAMARAS</b><br>$\blacksquare$<br><b>REGISTRO DE TEMPERATURAS</b><br><b>ALARMAS</b>                                                                                                    | <b>O O</b> Resource Pane<br>$\pmb{\times}$<br><b>OBBO PR</b><br><b>Categories</b><br>Core Primitives<br><b>Arrows</b><br>Polygons and Stars<br>að.<br><b>Balloons and Call-Outs</b><br>Semi-Trimmed Figures<br><b>Bar and Line Graphs</b><br>œ.<br><b>Action Buttons</b><br><b>By Illuminated Buttons</b><br>Indicators<br>2-State Toggles<br>3-State Toggles<br>2-State Selectors<br><b>B</b> 3-State Selectors |
| 륁<br><b>Communications</b><br>님<br><b>Data Tags</b>                                                                                                    | ٠                                                                                                    | <b>Legacy Primitives</b><br>System Primitives                                                                                                    |
| 8<br><b>Display Pages</b>                                                                                                    | $\frac{1}{2}$                                                                                                    | <b>Primitives</b>                                                                                                    |
| 봉<br>Programs                                                                                                    |                                                                                                    | <b>Symbols</b>                                                                                                    |
| œ<br><b>Web Server</b>                                                                                                    |                                                                                                    | e,<br><b>Data Tags</b>                                                                                                    |
| E<br>Data Logger                                                                                                    |                                                                                                    | 呙<br>Programs                                                                                                    |
| ெ<br>Security                                                                                                    |                                                                                                    | <b>System</b>                                                                                                    |
|                                                                                                    | PROYECTO FINAL PROFECIONAL 2015 - Microsoft Word                                                                                                    | CAPS<br>Errors Circular Translate READ                                                                                                    |
| ê                                                                                                    | W.<br>ō<br>۳<br>$\bullet$<br>군<br>$\mathcal{L}$                                                                                                    | 16:06<br>29/01/2015                                                                                                    |

**Figura 1.30: Programación HMI**

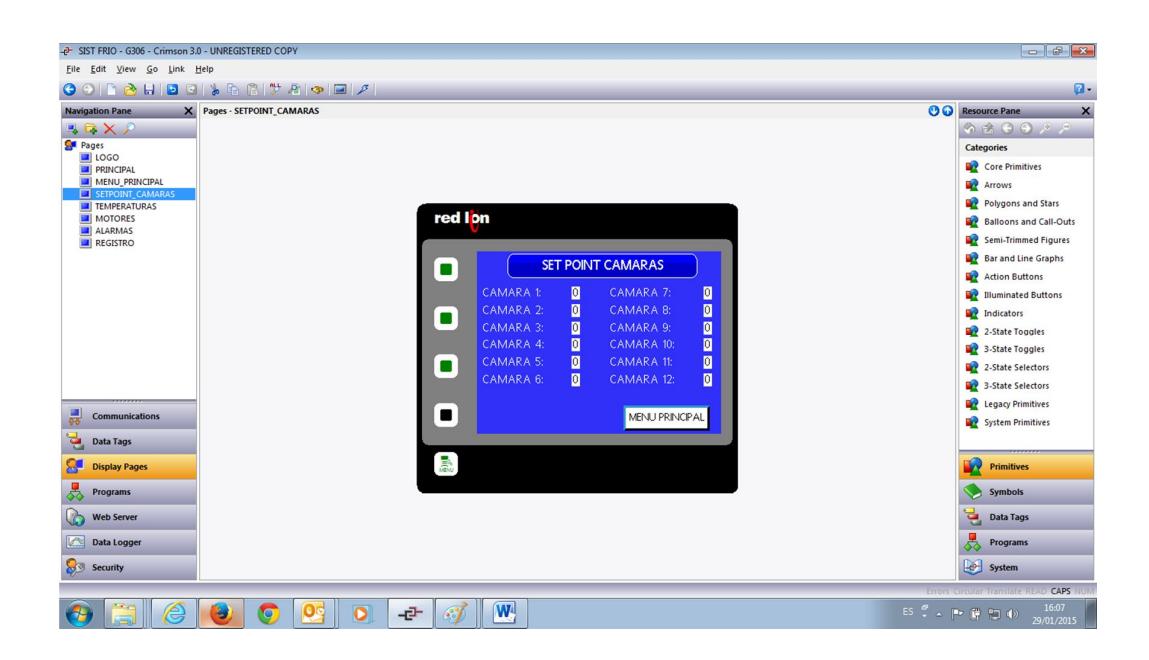

**Figura 1.31: Programación HMI**

| -P SIST FRIO - G306 - Crimson 3.0 - UNREGISTERED COPY                                                                                                    |                                                                                                    | $\left  \begin{array}{c c} \hline \hline \hline \hline \hline \hline \end{array} \right $ $\mathcal{B}$ $\left  \begin{array}{c c} X \hline \hline \hline \hline \end{array} \right $                                                                                                    |
|----------------------------------------------------------------------------------------------------|----------------------------------------------------------------------------------------------------|----------------------------------------------------------------------------------------------------|
| Eile Edit View Go Link Help                                                                                                    |                                                                                                    |                                                                                                    |
|                                                                                                    |                                                                                                    | $\boldsymbol{p}$ .                                                                                                    |
| $\times$<br><b>Pages - TEMPERATURAS</b><br><b>Navigation Pane</b><br><b>ARXP</b><br><b>Ca</b> Pages<br>1000<br><b>PRINCIPAL</b><br>MENU_PRINCIPAL<br>SETPOINT_CAMARAS<br>TEMPERATURAS<br><b>MOTORES</b><br><b>EN ALARMAS</b><br><b>REGISTRO</b> | red Ion<br><b>TEMPERATURA CAMARAS</b><br>$\blacksquare$<br>CAMARA 1:<br>CAMARA 7:<br>$\mathbf{0}$<br>$\ddot{\phantom{0}}$<br>CAMARA 2:<br>$\theta$<br>CAMARA 8:<br>$\theta$<br>$\blacksquare$<br>CAMARA 3:<br>$\theta$<br>CAMARA 9:<br>$\mathbf{0}$<br>$\theta$<br>CAMARA 4:<br>$\ddot{\mathbf{0}}$<br>CAMARA 10:<br>CAMARA 5:<br>$\mathbf{0}$<br>CAMARA 11:<br>$\theta$<br>$\blacksquare$<br>CAMARA 6:<br>CAMARA 12:<br>$\mathbf{0}$<br>$\theta$ | <b>OO</b> Resource Pane<br>$\boldsymbol{\mathsf{x}}$<br><b>AAOOPP</b><br><b>Categories</b><br>Core Primitives<br><b>Arrows</b><br>Polygons and Stars<br>ŵ<br><b>Balloons and Call-Outs</b><br>Semi-Trimmed Figures<br><b>Bar and Line Graphs</b><br>Action Buttons<br>Illuminated Buttons<br>Indicators<br>2-State Toggles<br>3-State Toggles<br>2-State Selectors<br><b>B</b> 3-State Selectors |
| 晨<br><b>Communications</b><br>$\mathbf{P}$<br><b>Data Tags</b><br>8<br><b>Display Pages</b><br>븃<br>Programs<br>UG.<br><b>Web Server</b><br>$\mathbb{R}$<br><b>Data Logger</b><br>Яs<br>Security<br>Traductor de Google - Internet Explorer     | ٠<br>MENU PRINCIPAL<br>$\frac{1}{\log n}$                                                                                                    | <b>Legacy Primitives</b><br>System Primitives<br><b>Primitives</b><br><b>Symbols</b><br>ē,<br><b>Data Tags</b><br>禺<br><b>Programs</b><br>System<br>Errors Circular Translate READ CAPS                                                                                                    |
| $\bullet$<br>÷<br>G                                                                                                    | W<br>٥<br>굔<br>$\mathcal{C}$                                                                                                    | 16:07<br>$\mathsf{ES} \xrightarrow{\sigma} \mathsf{A} \qquad \mathsf{P} \colon \xrightarrow{\sigma} \mathsf{B} \quad \mathsf{Q} \quad \mathsf{Q} \rangle$<br>29/01/2015                                                                                                    |

**Figura 1.32: Programación HMI**

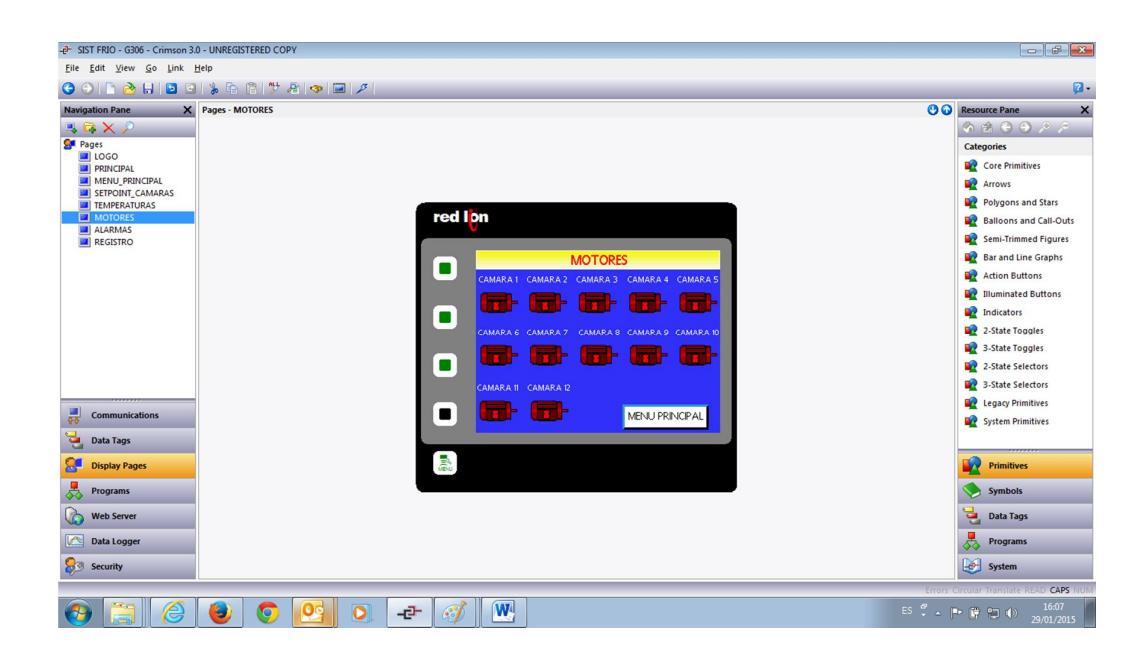

**Figura 1.33: Programación HMI**

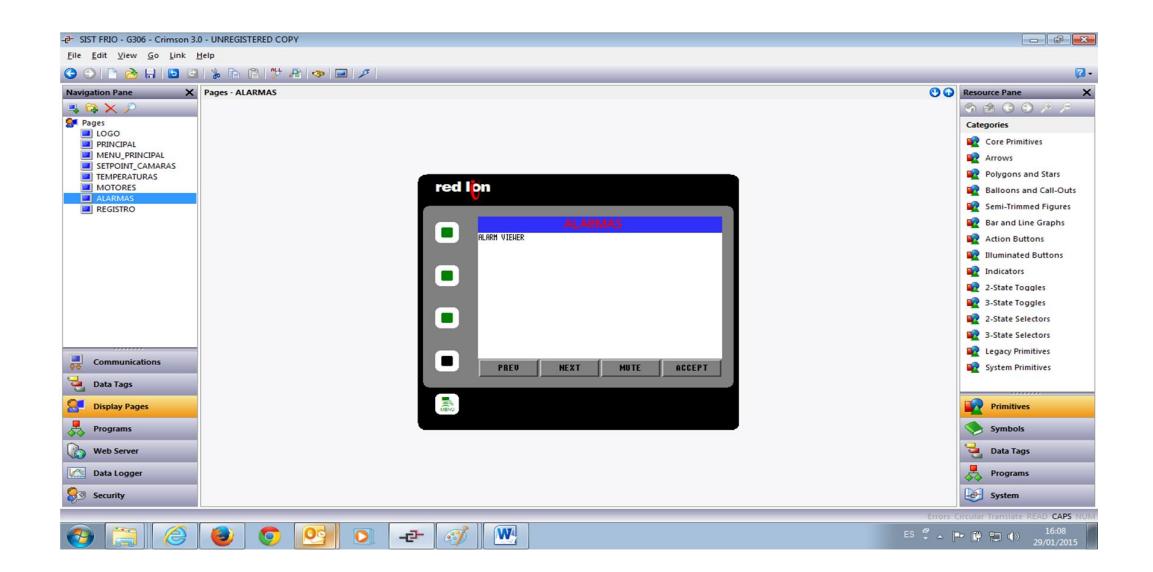

**Figura 1.34: Programación HMI**

## **ANEXO 7: VISUALIZACIÓN DESDE LA PC**

| B HS-1282268-0-200<br>$P \cdot C$ B CAMARAS OF MADAMACL . $\times$                                                                                                    | <b>CONTRACTOR</b><br>CO @ My 192161200 involvision to D + C B HAT Rende Moritoring X<br>0<1                          | <b>BURN MORAT</b><br>0000                                                |
|----------------------------------------------------------------------------------------------------|----------------------------------------------------------------------------------------------------|--------------------------------------------------------------------------|
| AMARAS DE MADURACION DEL 1 AL 12<br>Description<br><b>Igdion</b><br>30n Loga Download files from the data logger.<br>arrota Yage Display a view of the HMT's display and keyboard.<br>vest'h fation | confoco<br>PHILAJOO FARA CONFOCOLS<br>OF ASTAMPATO BACTRICO<br>BRIZIONO LA REAVAIL DE CRO-DOJACOR                    |                                                                          |
| <b>O M Z O Q O M A</b><br>$\overline{O}$<br>æл<br>D 39 Mg//1922440-200/www.tartach.html 0300<br>$D = G$ <b>B HAT For an Marketing</b> $X$                                                           | confoca-com<br><b>ME 5 0 8 0 8 2 7</b><br><b>CONTRACTOR</b><br>1G<br>$\bullet$<br>$\circ$<br><b>Scale May</b><br>000 | <b>B + N = 4</b><br><b>STATISTICS</b><br>0.900                           |
| CONTROL SISTEMA DE FRIO EN CAMARAS<br>17:22 30-Jan-2015<br>PARTSAR                                                                                                    | MINUTREACTIVE<br>FRANK TENANDATED.<br>ALARMAKE                                                                       |                                                                          |
| 两<br>8 8 F 3<br>$\bullet$<br>$\Omega$<br>ø<br>$\sim$<br>$\sim$                                                                                                    | 譻<br>$W$ $X$<br>$\bullet$<br><b>SI 8</b><br>$\blacksquare$<br>ø<br>1.04                                              | $\mathbf{H} \rightarrow \mathbf{R} \times \mathbf{G} \quad \text{where}$ |

**Figura 2.1: Pantallas principales**

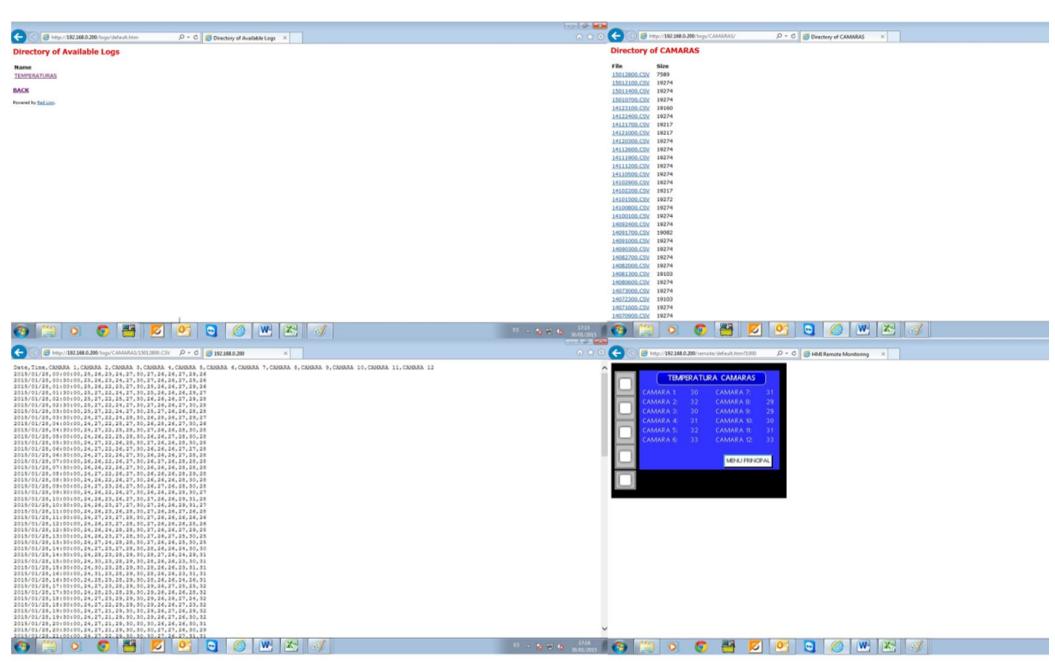

**Figura 2.2: Pantallas Temperaturas**

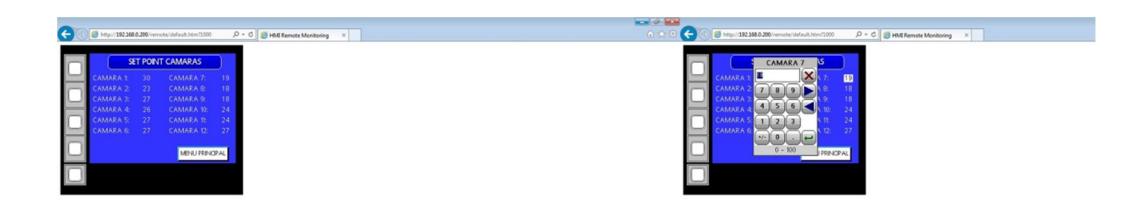

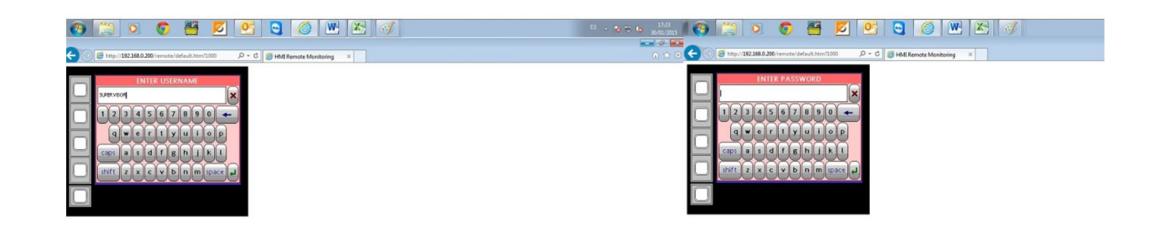

### **Figura 2.3: Pantallas Setpoint**

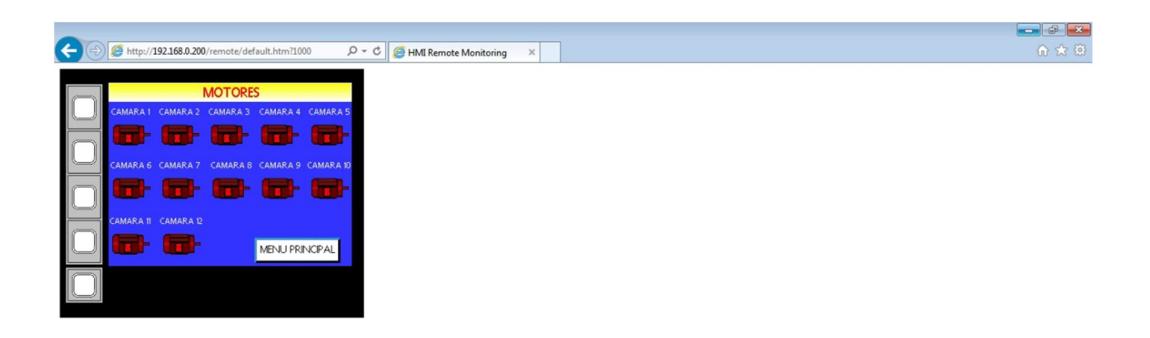

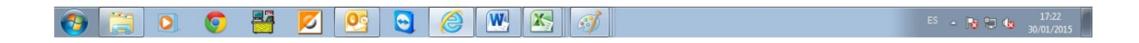

### **Figura 2.4: Pantalla motores**

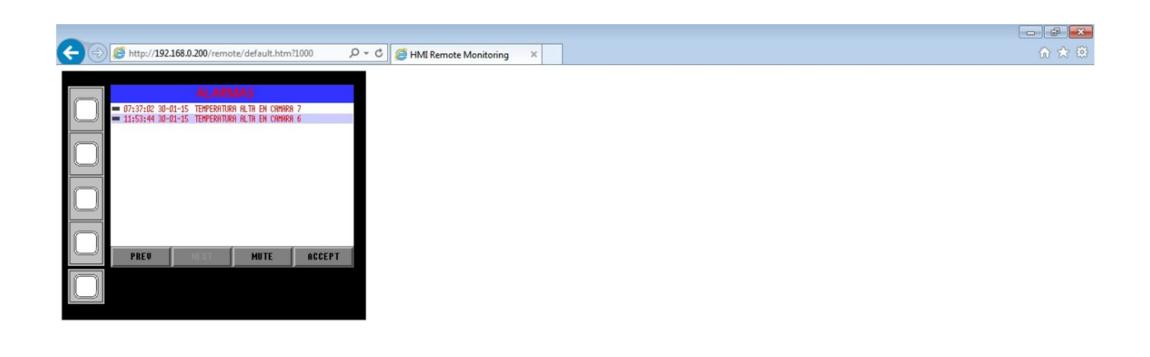

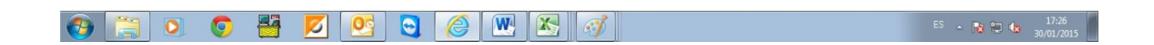

**Figura 2.5: Pantalla fallas**